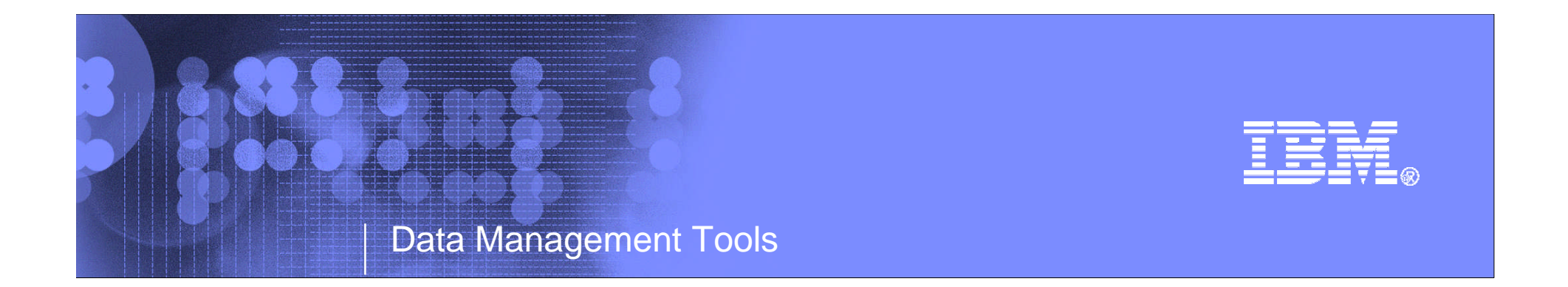

# IMS Tools & IMS V12 Migrations

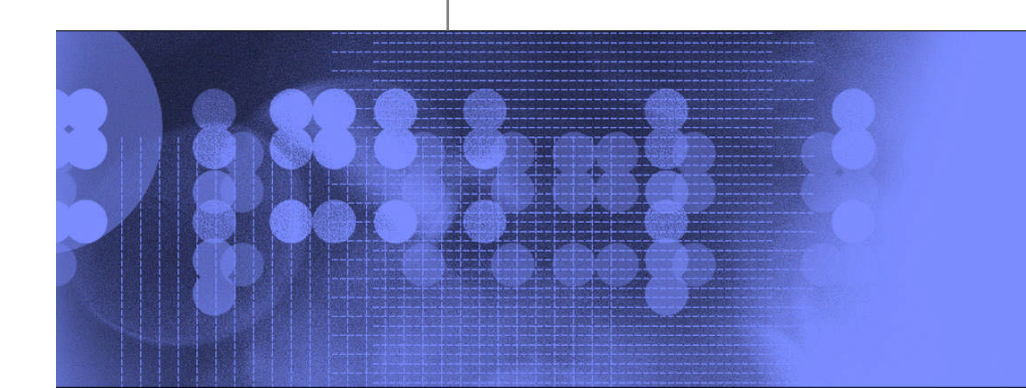

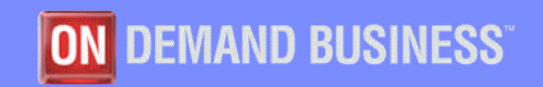

© 2009 IBM Corporation

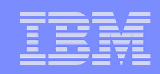

# Agenda

- **IMS Tools Portfolio**
- **F** Support for Fast Path Secondary Index
- **Version Upgrade Acceleration**
- **Added material**
	- IMS Tools Support for IMS V12

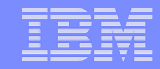

### IMS Tools modernization and autonomics

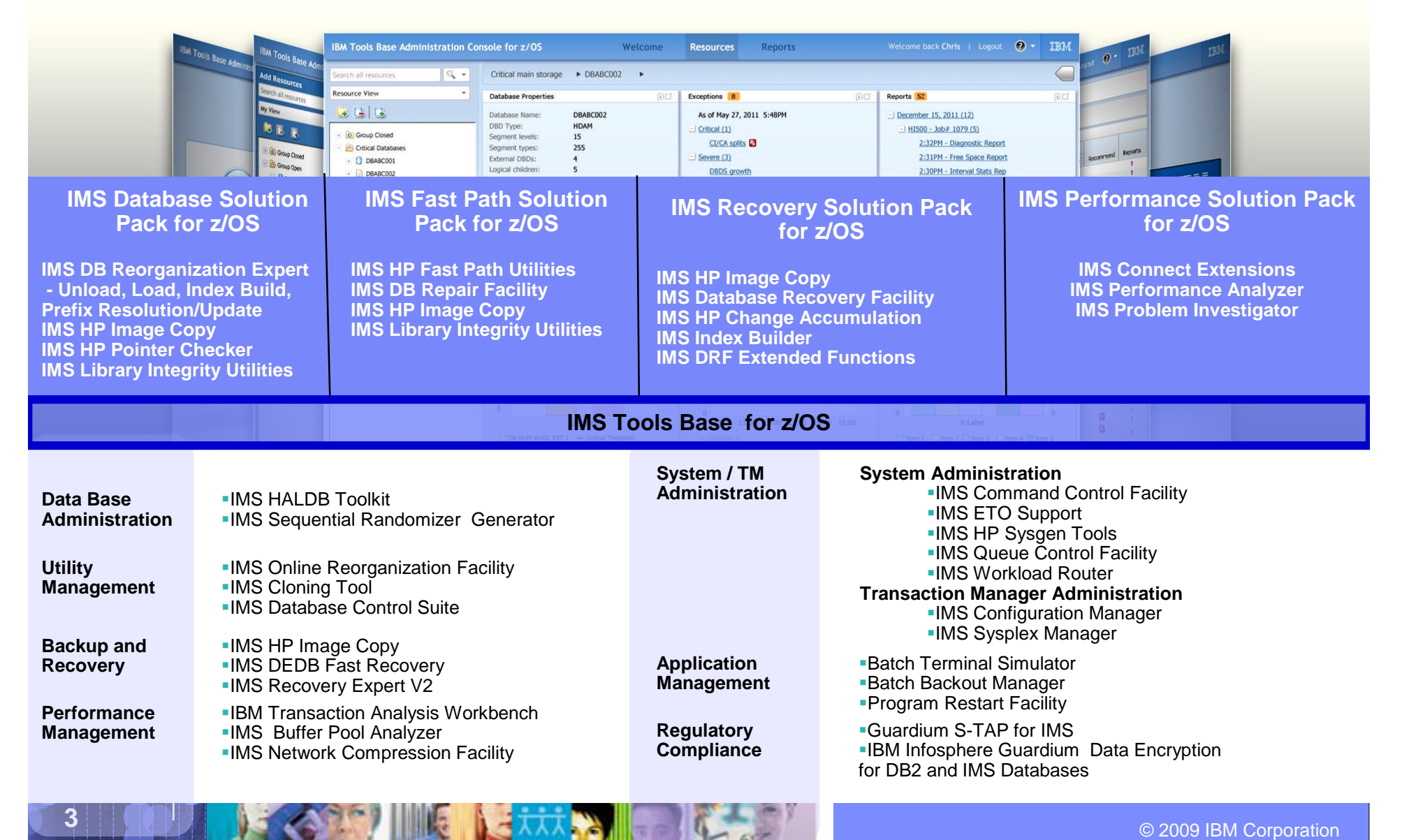

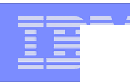

# **Fast Path Secondary Indexing Support**

**IMS FP Solution Pack Support** 

**IMS Recovery Solution Pack Support** 

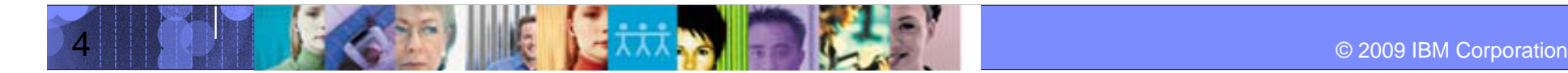

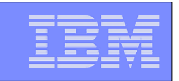

# Overview of IMS FP Secondary Index

- **IMS FP Secondary Index support**
	- Provides secondary index capability for DEDB
		- similar to that for full-function database (not exactly same)
	- Has capabilities that are not available with secondary indexes for fullfunction databases
		- such as *user data partitioning* and *multiple secondary index segments*

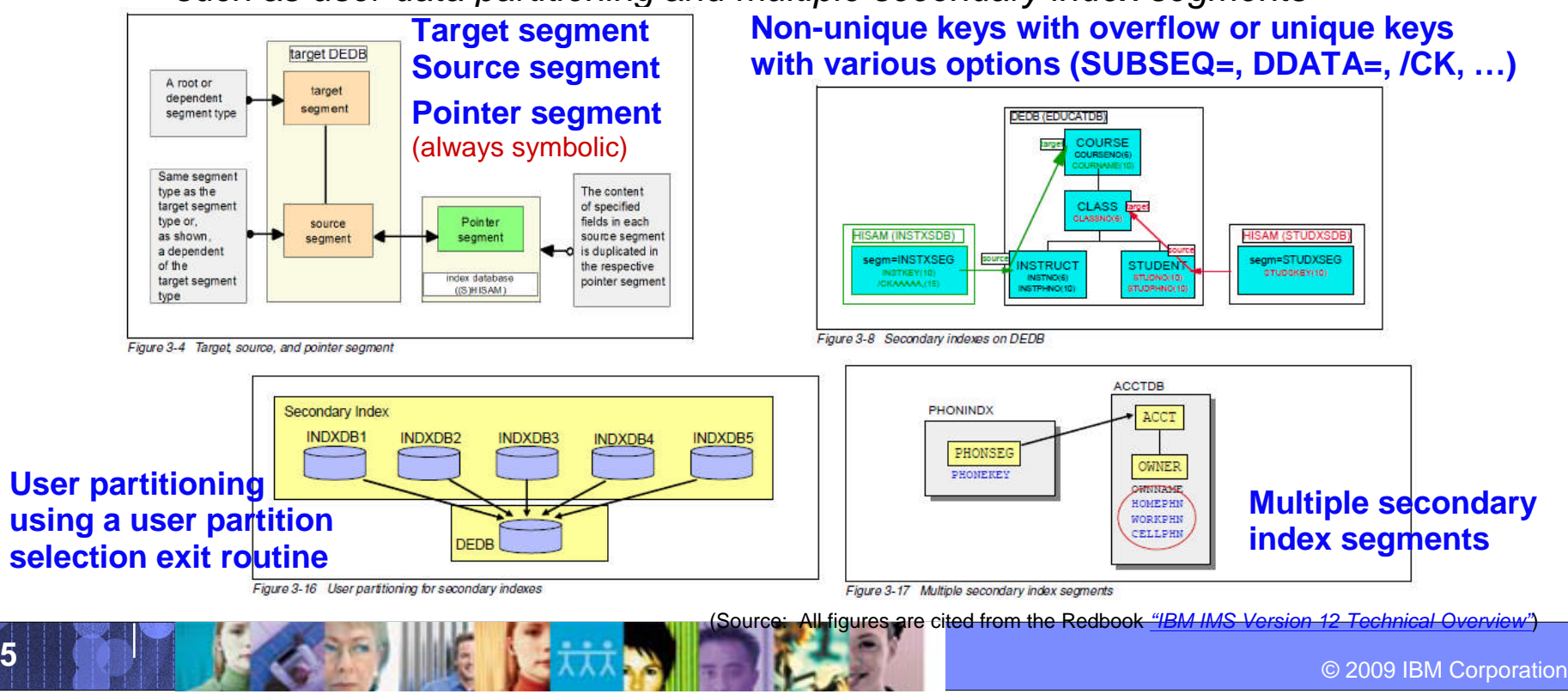

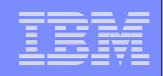

# Challenges when you exploit FP Secondary Index

- An *index pointer segment* is created by IMS when a target segment is inserted by an IMS application program
- So, if you want to build an FP secondary index, you would need to
	- 1. Write a program that builds index pointer segments, or
	- 2. Unload the DEDB segment data and reload them with an IMS application using a new DBD in which the secondary index is defined
- The first method includes, at least, reading segments in the (to-be-)indexed DEDB to find all relations of *target and source segments* and data that need to build index pointer segments with referring to *various secondary index options defined in the DBD*
- The second method is easier than the first one, but can take significantly longer time
- In either method, you would need to implement a method that assure integrity of the index and its consistency with the DBD

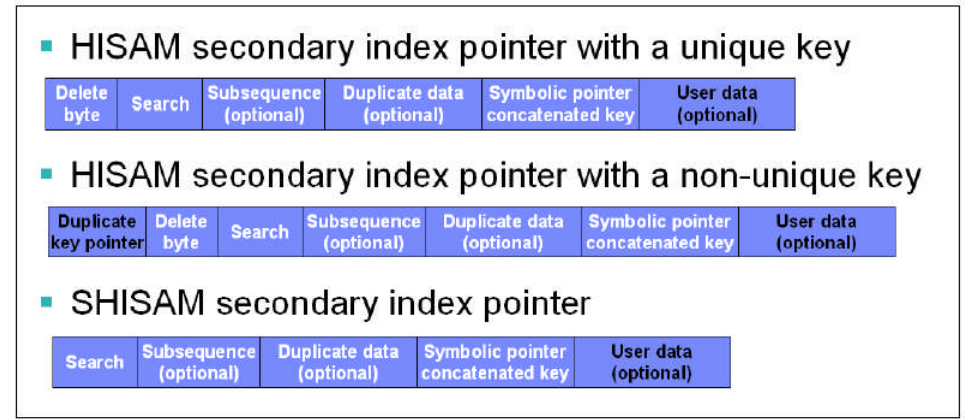

Figure 3-19 Secondary index segment layouts

(Source: The figure is cited from the Redbook *"IBM IMS Version 12 Technical Overview"*)

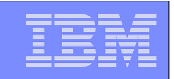

# Solutions provided by FP Solution Pack

- **FP Advanced (FPA) tool** provides the capability of
	- *1. Building* secondary indices (the INDEXBLD function)
		- Multiple secondary indices in one job step with higher performance than loading segments into the target DEDB by using an IMS application program
	- *2. Verifying* integrity of index pointer segments in secondary indexes (the INDEXDBD option of the ANALYZE function)
	- 3. Supporting the IB(BLD\_SECONDARY(…)) capability of DRF for the recovery of indexed DEDB areas
		- FP secondary indexes can be rebuilt during DEDB area recovery

#### **Business Benefits**

- Improved productivity by high performance index building/rebuilding
- Protection from loss of business caused by corrupted or inconsistent indexes
- Faster recovery from a failure in an indexed DEDB

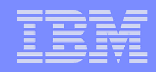

# Building multiple secondary indexes at a time

#### **FPA INDEXBLD function**

- Can build all secondary indexes for a DEDB when the secondary indexes are defined against the existing DEDB (INDEXDBD=ALL)
- Can build only the added or broken secondary indexes

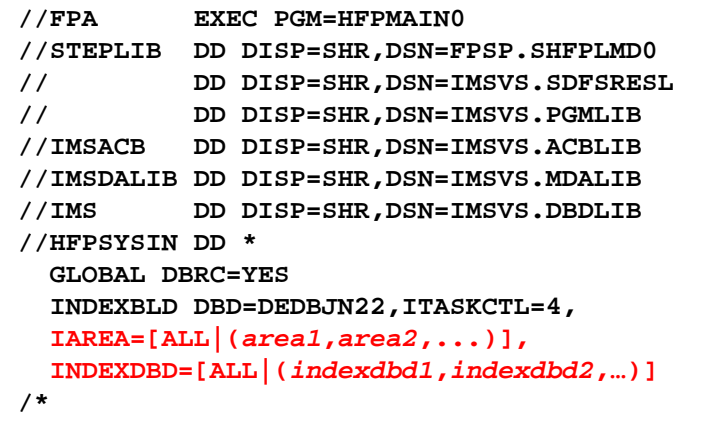

#### **Build all indexes for a DEDB**

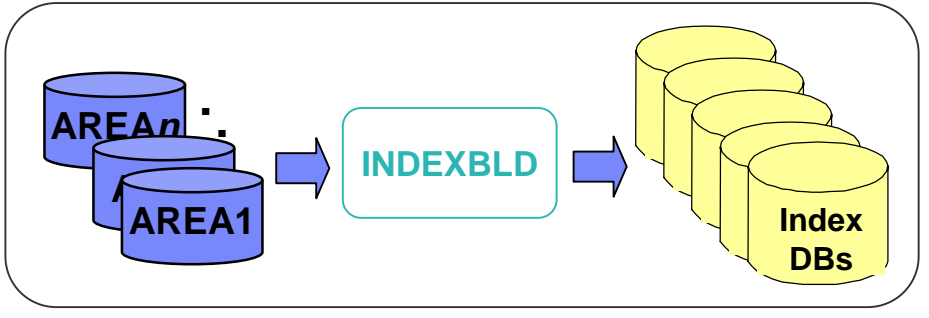

#### **Build selected indexes of a DEDB**

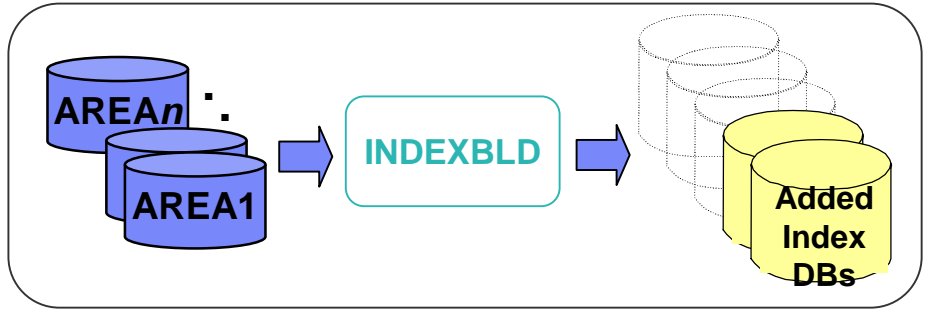

#### **Build indexes for specific areas**

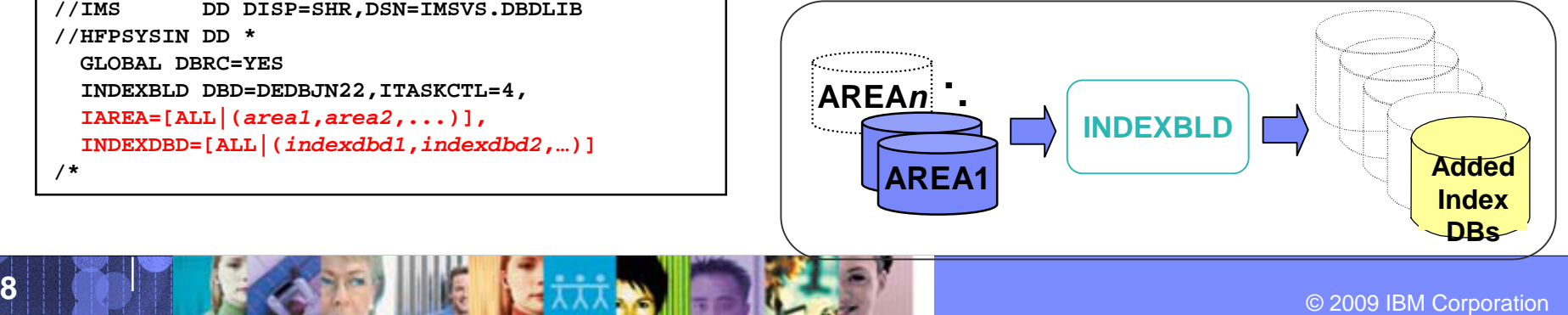

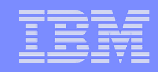

# Analyzing one or multiple secondary indexes

- **FPA ANALYZE function with INDEXDBD option**
	- Verifies the integrity of the index pointer segments in secondary index specified in the option, in addition to verifying the integrity of all IMS physical pointers in DEDB areas

**//HFP EXEC PGM=HFPMAIN0**

**DBD=DEDBJN22,PTRCHKLVL=FULL,**

**//HFPSYSIN DD \* GLOBAL DBRC=YES**

**IAREA=ALL,**

**ANALYZE**

**REPORT**

**/\***

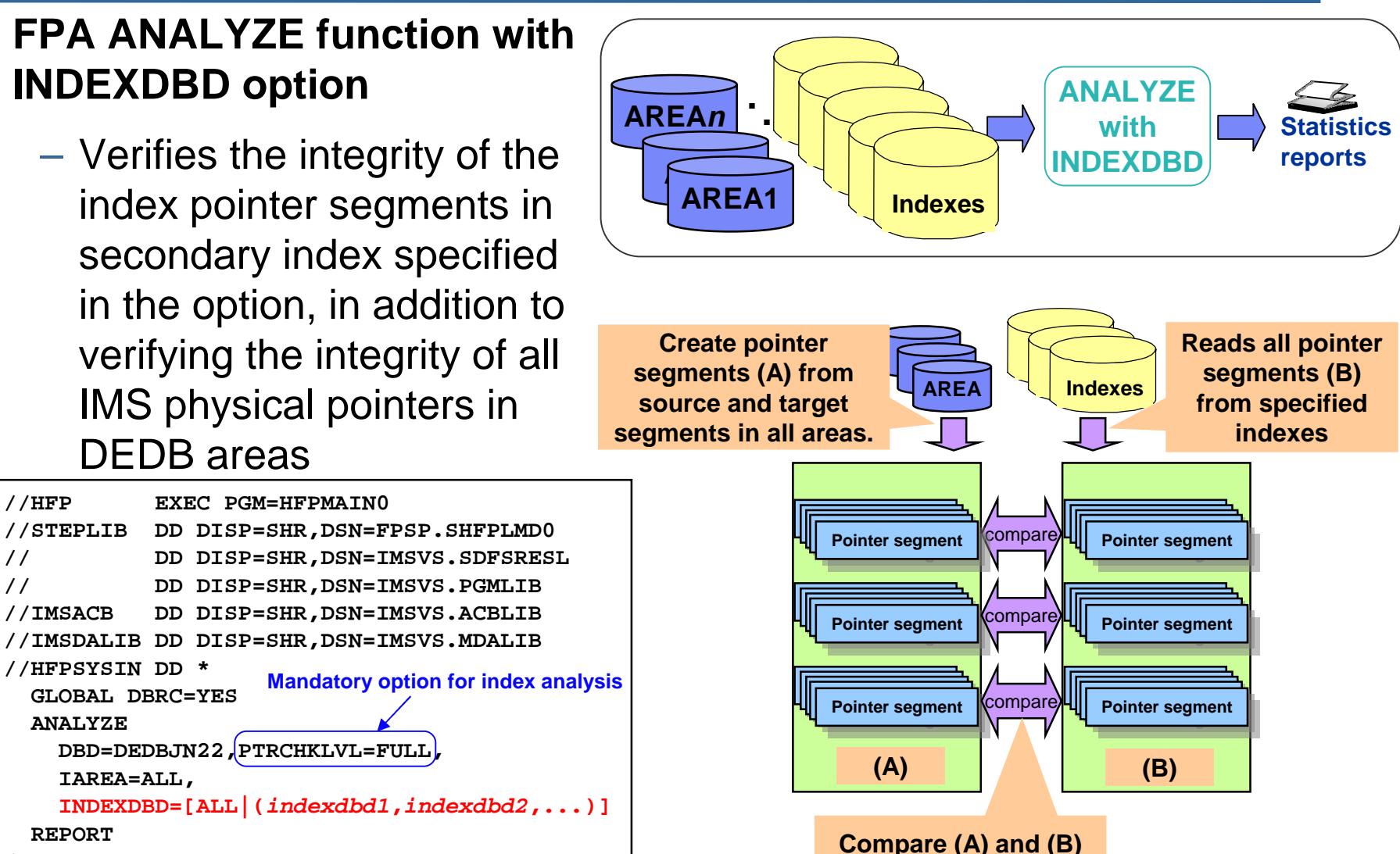

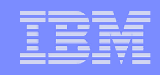

### Recovering an indexed DEDB and its secondary indexes

#### **Database Recovery Facility supports IB option for indexed DEDB**

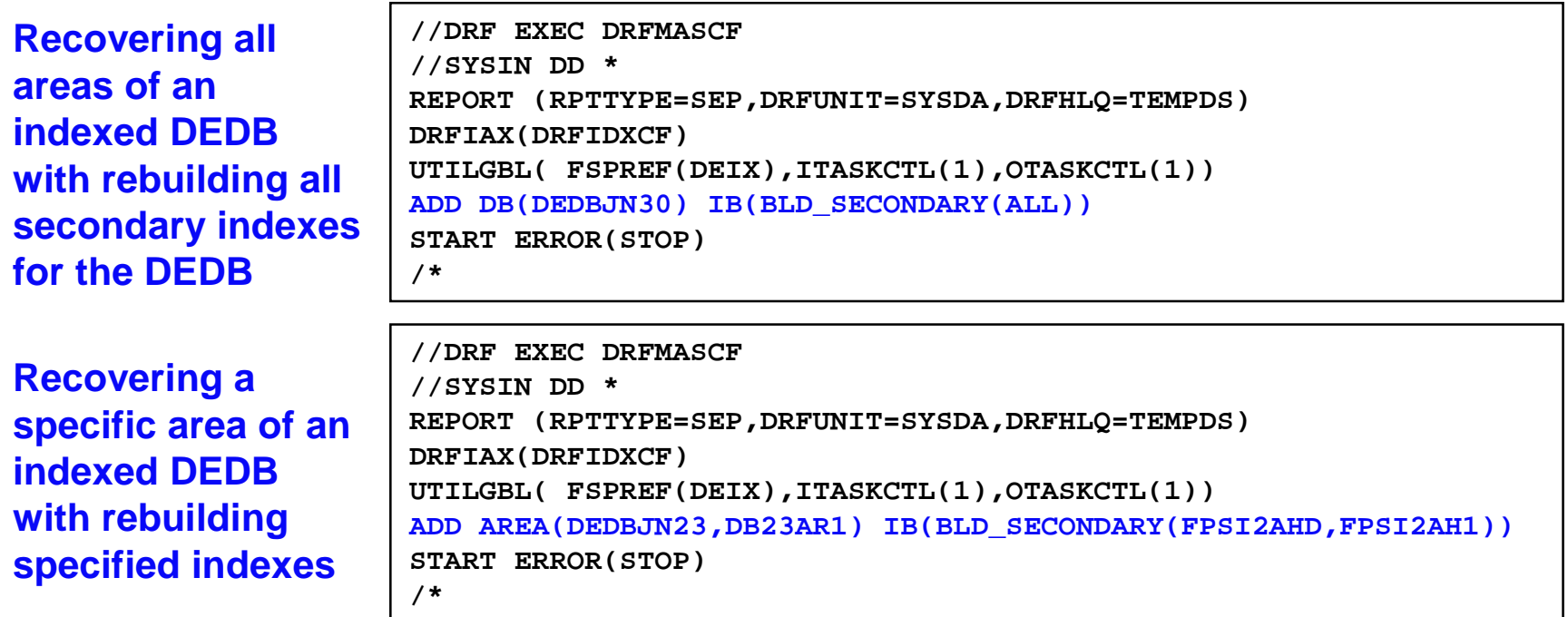

#### **Notes:**

– This capability is available with DRF that is packaged in

#### **Recovery Solution Pack V1.1**

- APAR PM36306 is required
- This capability is also supported by FP Solution Pack  $V1.1$ 
	- APAR PM37894 is required

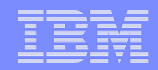

# Version Upgrade Acceleration

- **IMS Cloning Tool**
- **FIMS Configuration Manager**
- $\blacksquare$  **IMS Queue Control Facility**
- **IMS Performance Analyzer**
- **IMS Problem Investigator**

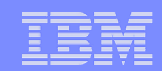

# IMS Cloning Tool Smooths the IMS migration path!

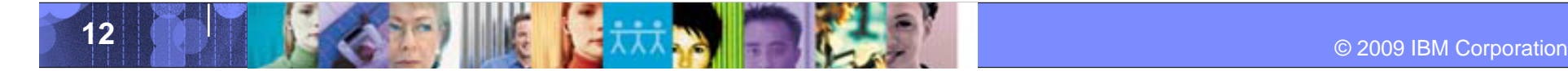

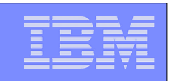

#### Database and Storage Administration Trends and Directions

#### **Large DB2 and IMS systems require high availability**

- Fast and non-intrusive backup and cloning facilities are required
- Fast recovery and cloning capabilities are required to minimize downtime and promote high availability
- Most backup, recovery and cloning solutions do not leverage storage-based fast-replication facilities

#### **Storage-based fast-replication facilities are under-utilized**

- Tend to be used by storage organizations
- Tend not to be used by database administrators (DBAs)

#### **Storage aware database products**

- Allow DBAs to use fast-replication in a safe and transparent manner
- Provide fast and non-intrusive backup and cloning operations
- Simplify recovery operations and reduces recovery time
- Simplify disaster recovery procedures

Database and Storage Integration Operational Advantages

- **Reduce backup, recovery, and cloning administration costs**
- **Reduce host CPU and I/O resource utilization**
- **Perform backups and create clone copies instantly**
- **Fast restore and parallel recovery reduces recovery time**
- **Simplify disaster recovery operations and procedures**
- **DBMS and storage-based fast-replication integration**
	- Leverage storage processors and fast-replication investments
		- IBM, EMC, HDS, STK
	- –Expose fast-replication capabilities to the DBAs *safely and transparently* using "*storage-aware*" database utilities

 **Provide a sophisticated infrastructure and metadata to manage the DBMS and storage processor coordination**

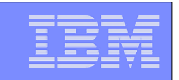

# Cloning Terminology

#### **A clone is an exact replica**

- Clone an IMS system by volume
- Clone an IMS database by data set

#### **IMS system skeleton cloning automation (***by volume***)**

- Clones an IMS system (**no data**)
- The act of replication the system, making the system accessible, and then using the replica in lieu of the original system **without requiring a system generation**

#### **IMS system cloning automation (***by volume***)**

- Clones a complete IMS system including all its databases
- The act of replicating the data, making the replica accessible, and then uning the replica in lieu of the original data **without requiring a system gene**

#### **IMS database refresh automation (***by data set***)**

- Refreshes specific databases
- The act of replicating the data, making the replica accessible, and then use using  $\frac{1}{2}$ the replica in lieu of the original data

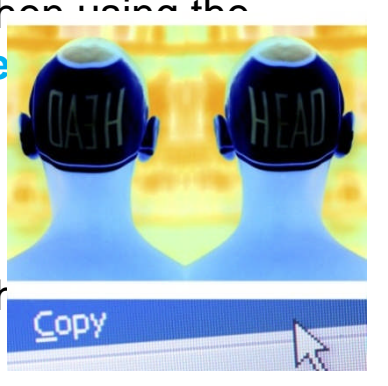

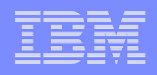

### Use Cases for Cloning IMS Systems or Refreshing IMS Databases

#### **Offload business reporting to an IMS clone**

- Improve production performance
- Run pointer checker utility from the clone

#### **Create or refresh test, development, or quality assurance environments**

- Development refresh
- To stage data-warehouse loads

#### **Aid in problem determination**

- Troubleshoot a production problem
- **Test new releases of IMS**
- –Apply maintenance and verify integrity before applying to production

#### **Refresh databases into a previously cloned IMS skeleton**

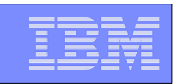

#### Cloning IMS System Skeleton Test New Releases of IMS

- **Quickly create an IMS Skeleton (system only, no data) for sandbox testing**
	- IMS Cloning Tool fast creation of IMS system skeleton
	- Install IMS V12
	- Run IVP testing
- **Copy applications that were problematic in the past into the skeleton environment and test**
- **Copy critical applications into the skeleton environment and test**
- **Test IMS 12 new features example the new Fast Path Secondary index functions**
- **Load vendor products / home grown software and test**
- **Apply IMS 12 to the general test bed and test**
- **Easily and quickly repeat clone of skeleton as you roll out the new version of software to environments with different configurations**

#### Challenges to Data Access On the Same or Shared LPAR

### **IMS system cloning is best done using volume replication**

### **Volume data is replicated fast and easy but…**

–How do you access the cloned data?

### **Inherent Problems:**

- –VOLSERs may have the same volume names as the source
- –Volume VTOC, VTOCIX and VVDS may be the same or different
- –Data set names are the same on source and target volumes
- –If you want to access the data from a common LPAR, how do you access the data?

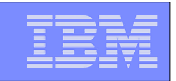

#### Challenges to Data Access On the Same or Shared LPAR - Volume ID Issues

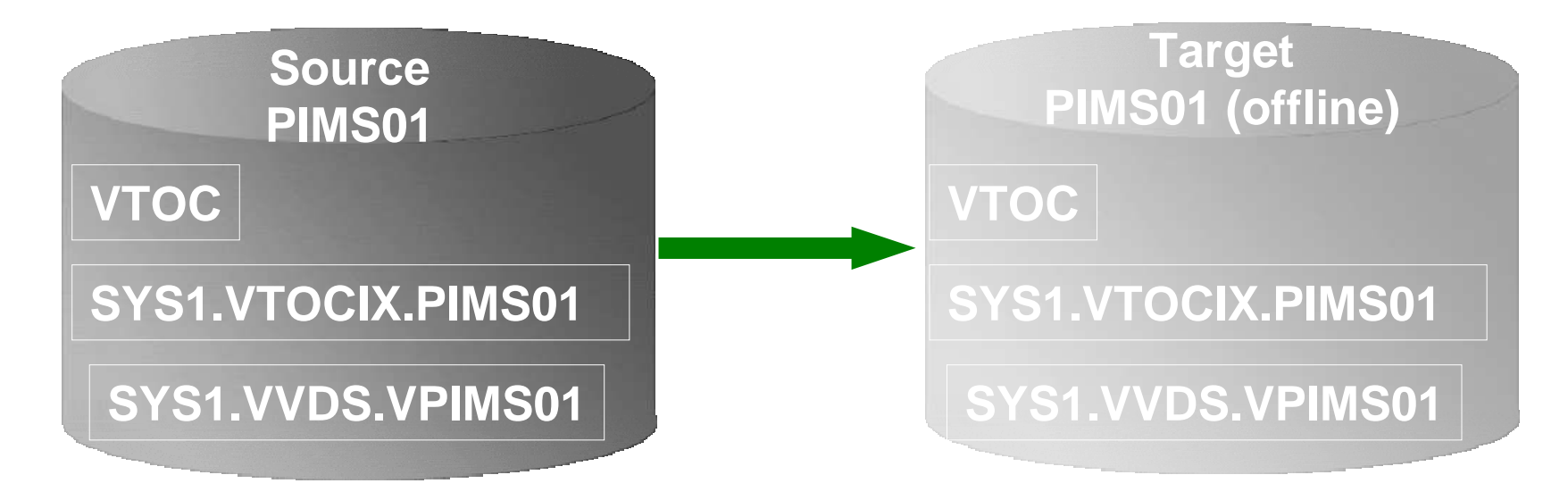

#### Result:

- 1. Source PIMS01 keeps its original VOLSER on the target volume
- 2. VTOC, VTOCIX, and VVDS *reflect* PIMS01
- 3. The target volume is offline because it has the same VOLSER as the source. It could be brought online on another non-sharing system to use the clone
- 4. Target volume can't be used on the same or shared disk LPAR without re-labeling the volume.

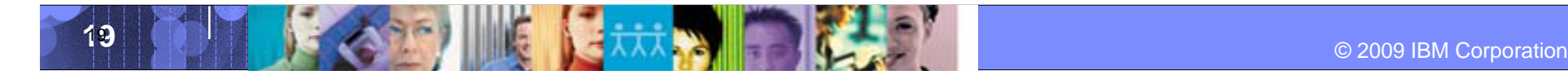

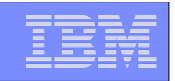

#### Challenges to Data Access On the Same or Shared LPAR - Volume ID Issues (2)

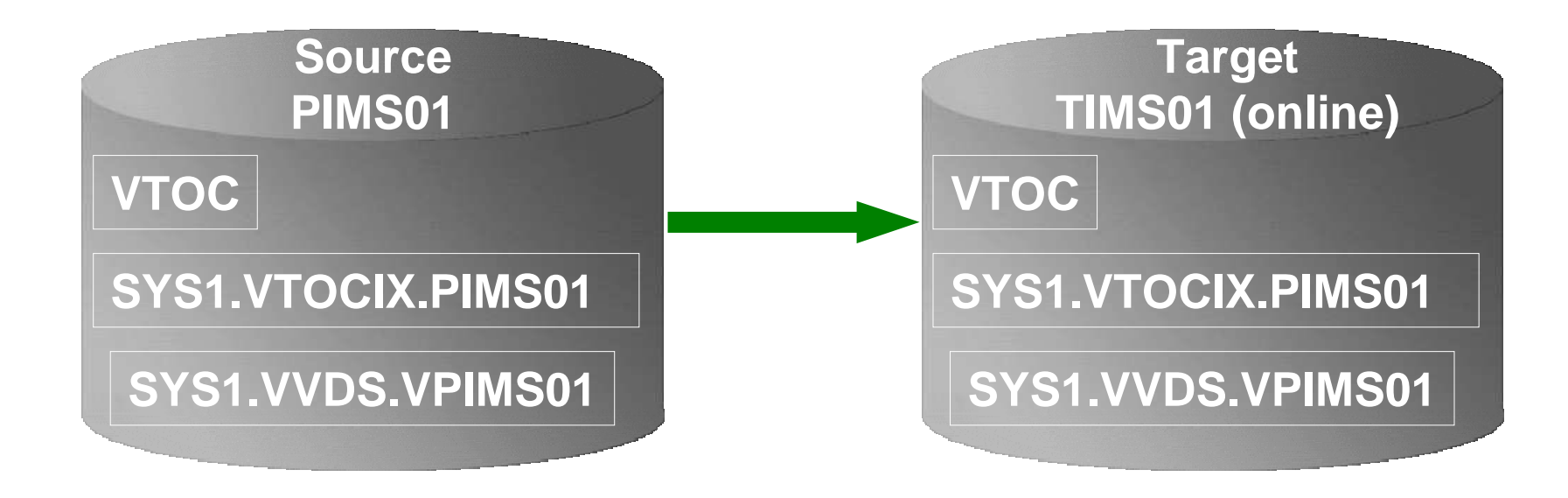

Result:

- 1. Source PIMS01 becomes new VOLSER TIMS01 on the target volume
- 2. VTOC, VTOCIX, and VVDS *reflect* PIMS01

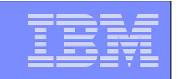

#### Challenges to Data Access Data Set Name and Cataloging Issues

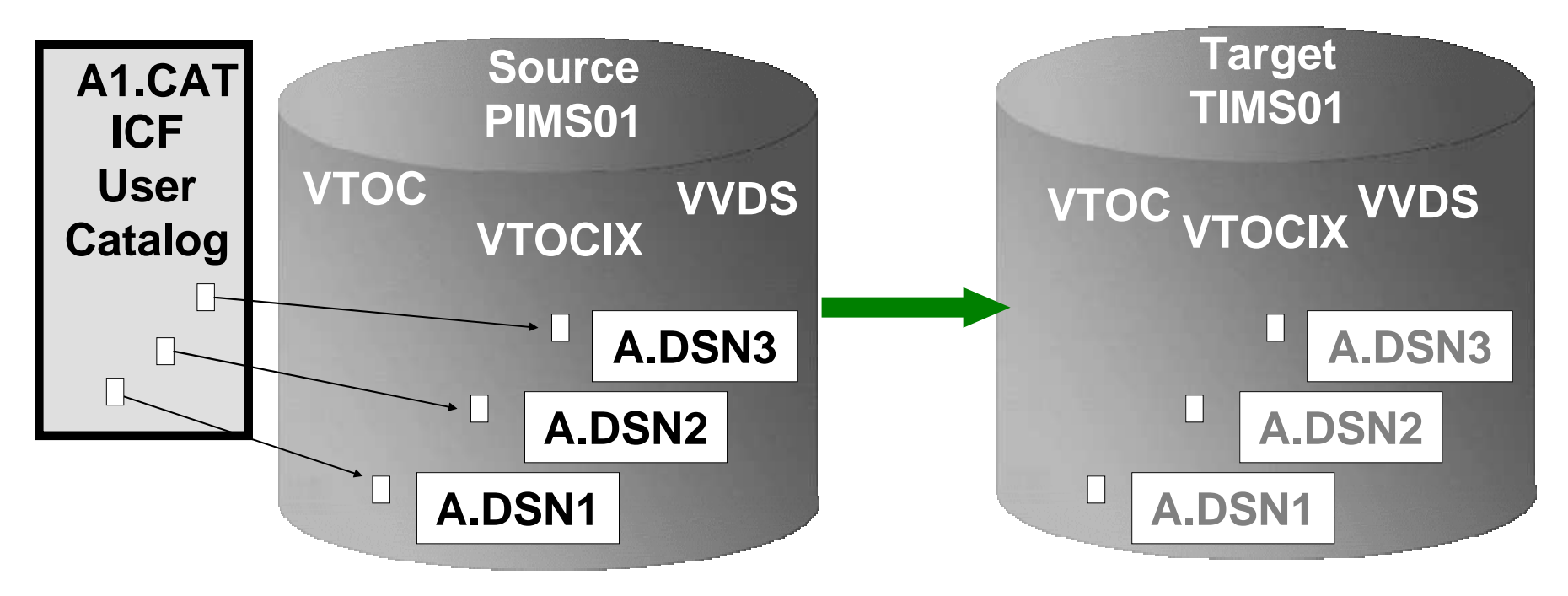

#### Result:

- 1. Data sets on the volume are copied, but keep their original name
- 2. Only the source data sets are cataloged; even if the catalog is on the cloned volumes, it isn't connected to the system's master catalog

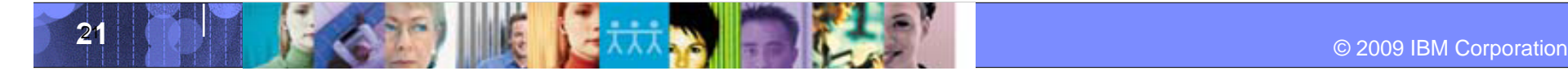

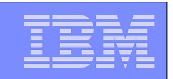

IMS Cloning Tool Provides Data Access On the Same or Shared LPAR

- **Solution IMS Cloning Tool — the** *Key* **to Data Access**
	- –Provides *access to data sets* on target volumes
		- Renames the VTOC, VTOCIX, and VVDS to match the target volume
		- Renames and catalogs all data sets to a new HLQ
		- Adjusts target IMS system to accommodate and accept the cloned data
	- –Solution to enable the use of the data sets on the target volumes on the same image
		- No more complicated cloning
		- No more requirement for a separate image

#### Cloning IMS System Skeleton Test New Releases of IMS

- **Quickly create an IMS Skeleton (system only, no data) for sandbox testing**
	- IMS Cloning Tool fast creation of IMS system skeleton
	- Install IMS V12
	- Run IVP testing
- **Copy applications that were problematic in the past into the skeleton environment and test**
- **Copy critical applications into the skeleton environment and test**
- **Test IMS 12 new features example the new Fast Path Secondary index functions**
- **Load vendor products / home grown software and test**
- **Apply IMS 12 to the general test bed and test**
- **Easily and quickly repeat clone of skeleton as you roll out the new version of software to environments with different configurations**
	- –Prevents environmental issues not found in the original testing.

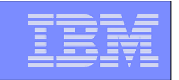

### Clone IMS Systems Using IMS Cloning Tool IMS system Skeleton Cloning (Databases not included)

#### **Performs IMS system skeleton cloning automation**

- System, no databases
- Takes an existing IMS system (complete installation and system generation process completed) and creates a new, or cloned, IMS system from it without having to repeat the entire installation and system generation processes
- Simplifies IMS cloning processes
- Reduces cloning time and administration costs

#### **Leverages fast replication facilities to clone data**

- **Performs rapid volume reconditioning and data set renaming on cloned system volumes to solve the data access challenges**
	- Target volumes retain their target volume label
	- Renames the VTOC, VTOCIX, and VVDS to match the target volume
	- Renames and catalogs all data sets to a new HLQ

#### **Adjusts target IMS to accommodate and accept the cloned data**

– IMS RECONs, PROCLIB, JOBS, JCL, MDA members

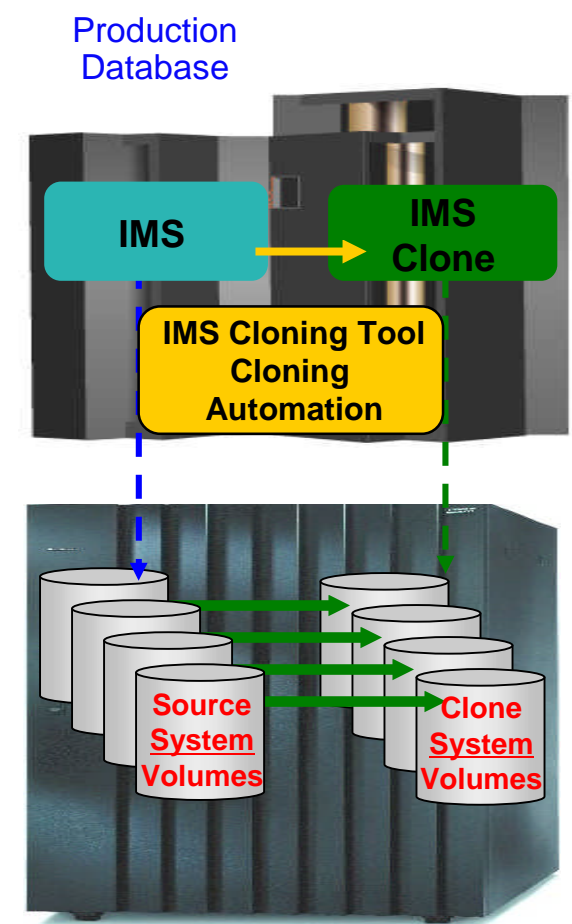

#### Pre-IMS System Cloning Steps One Time Set Up - Target IMS System

### **User creation of target subsystem**

- –Determine what components and configuration options you want
- –Create target PROCLIB members in source PROCLIB
- –Create target IMS.JOBS members in source IMS.JOBS data set
- **By default, because the clone is an exact replica of the source, the clone would have the same components as the source**

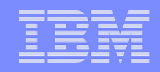

# **Create an IMS Cloned System Skeleton**

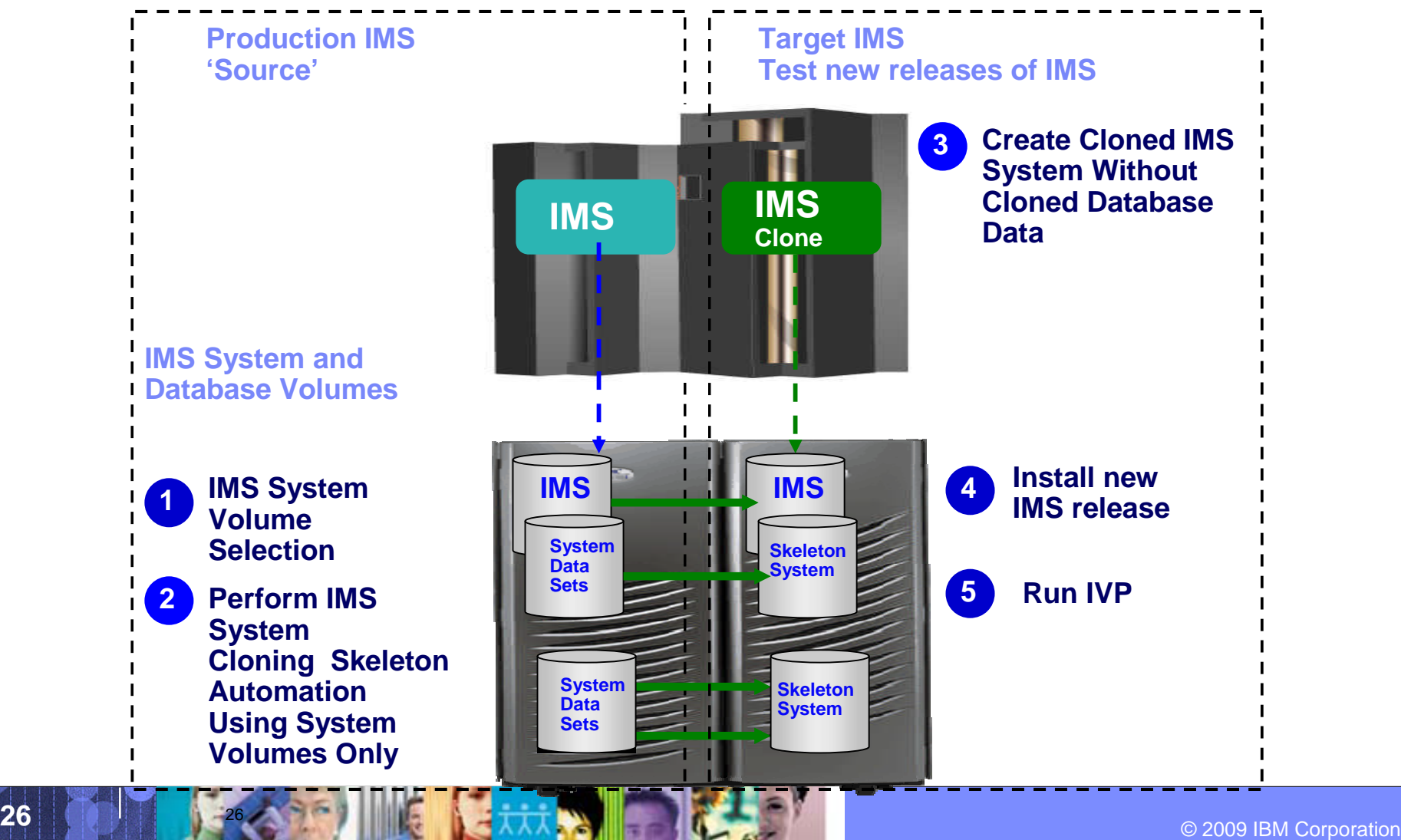

#### Cloning IMS System Skeleton Test New Releases of IMS

- **Quickly create an IMS Skeleton (system only, no data) for sandbox testing**
	- IMS Cloning Tool fast creation of IMS system skeleton
	- Install IMS V12
	- Run IVP testing
- **Copy applications that were problematic in the past into the skeleton environment and test**
- **Copy critical applications into the skeleton environment and test**
- **Test IMS 12 new features example the new Fast Path Secondary index functions**
- **Load vendor products / home grown software and test**
- **Apply IMS 12 to the general test bed and test**
- **Easily and quickly repeat clone of skeleton as you roll out the new version of software to environments with different configurations**
	- –Prevents environmental issues not found in the original testing.

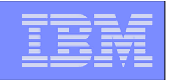

#### IMS Cloned System Skeleton

Copy Databases for Application Testing

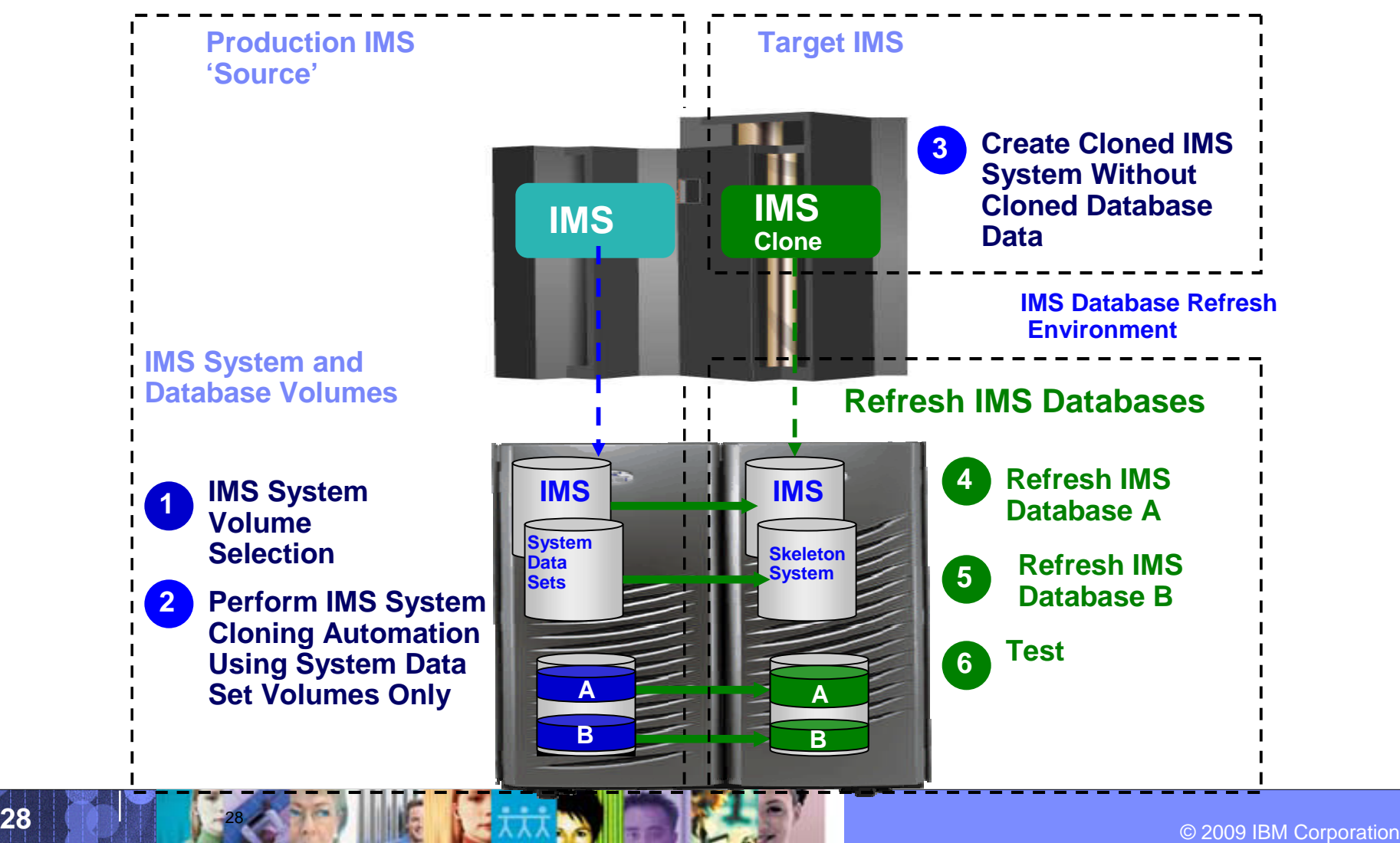

Refresh IMS Databases Using IMS Cloning Tool Database Refresh Automation

- **Performs automated IMS database refresh operations**
	- Fast refresh of IMS databases
	- IMS DB support (FF, HALDB, DEDB)
- **Verifies source and target database compatibility**
- **IMS data copied using storage-based data set fast-replication**
	- Target takes up the same amount of space as the source
- **Performs target system meta-data management**

– Updates DBRC information for target databases

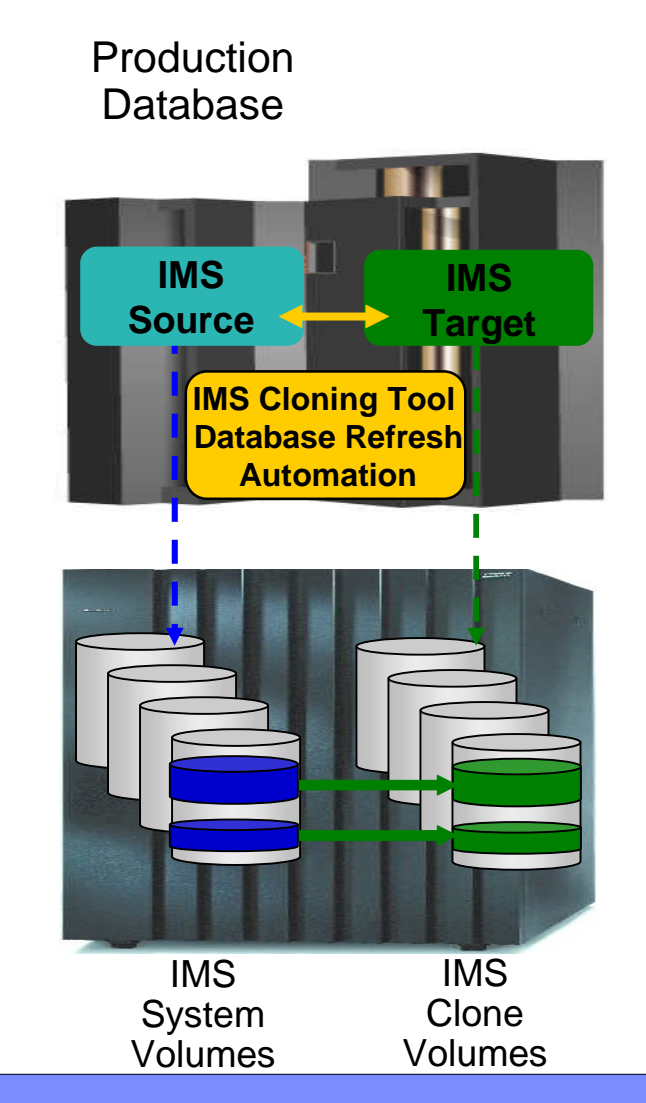

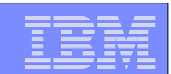

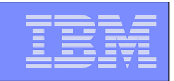

# Refresh IMS Databases Using IMS Cloning Tool

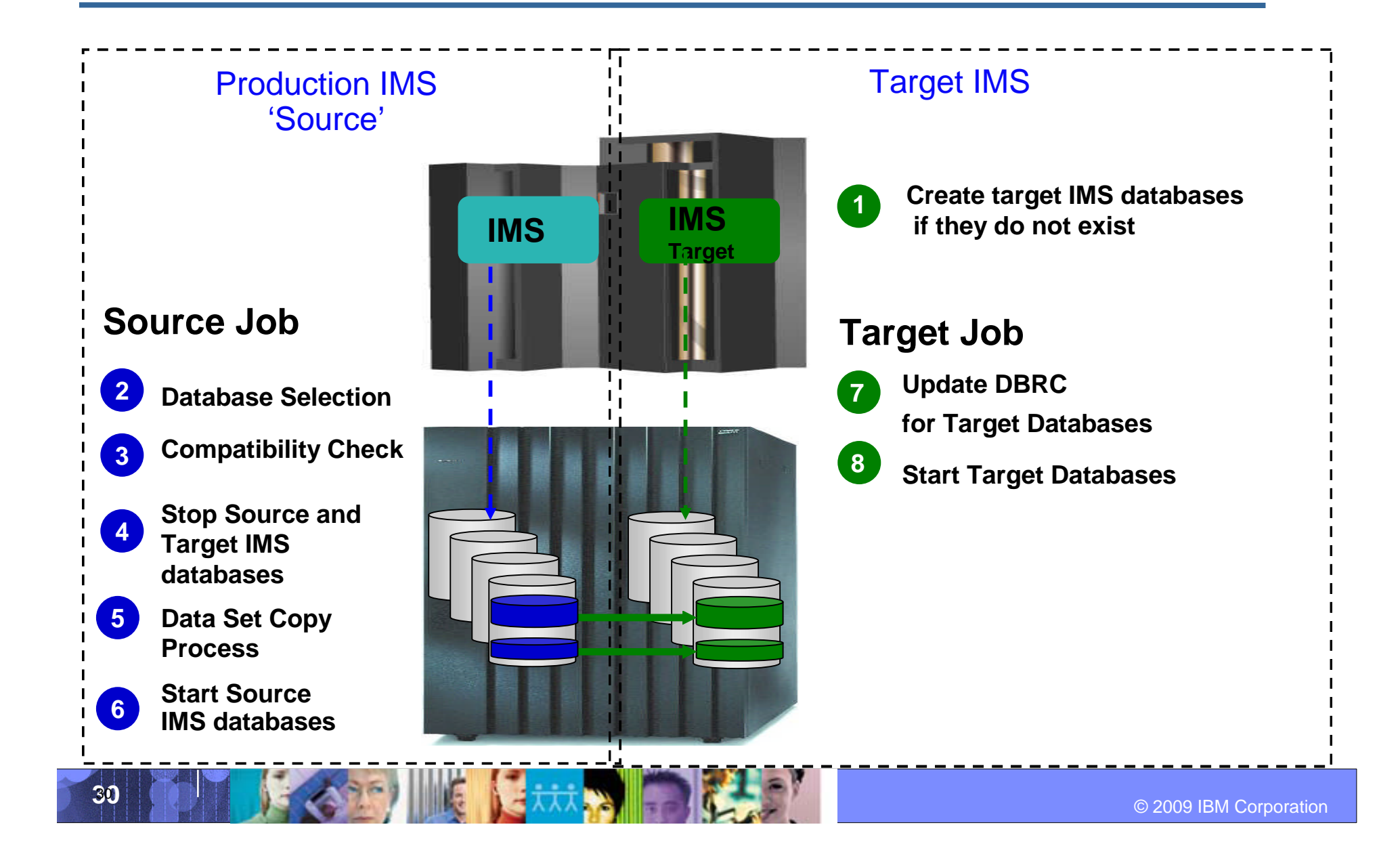

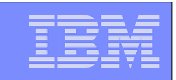

# Database Selection

### **Specify database names**

–Finds the IMS subsystem name and whether it is active

–Finds the source and target databases and indexes

–Determines data set names for each database and index

–Verifies their existence

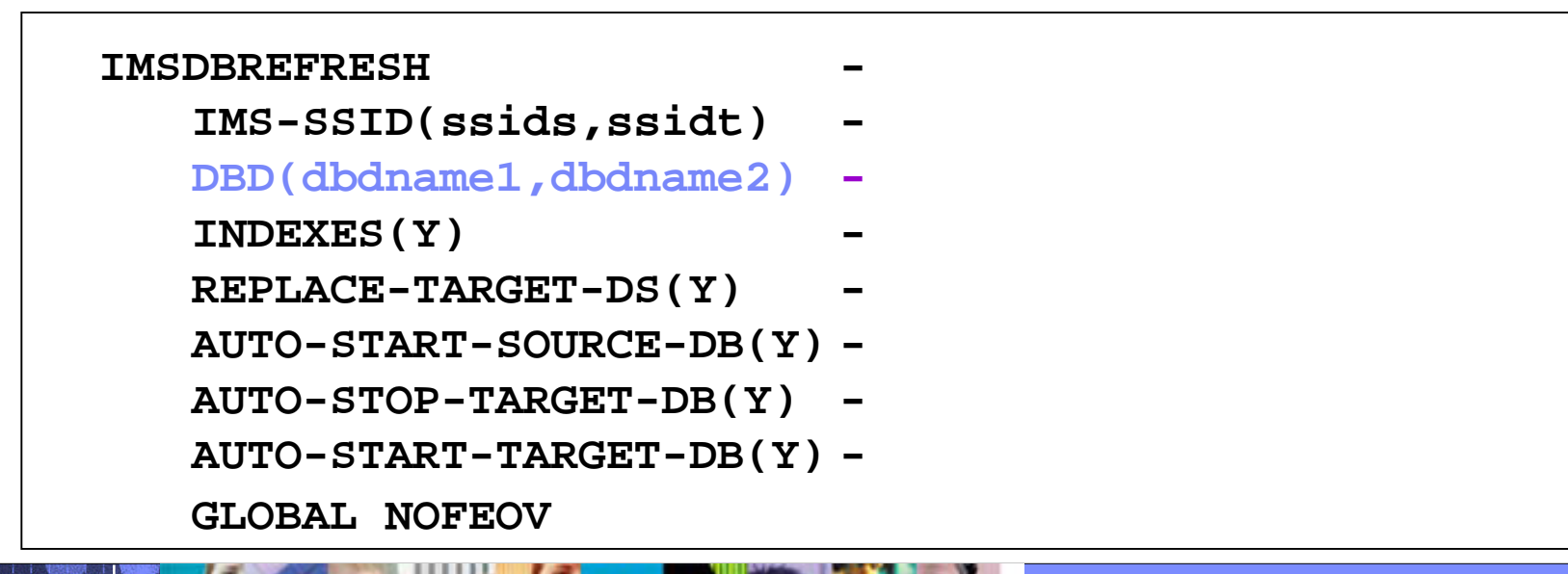

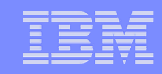

# **Compatibility**

### **Verify compatibility between the source and target IMS**

–Gets attributes of IMS databases and indexes from source and target IMS RECON, ACBLIB, and MDALIB data sets

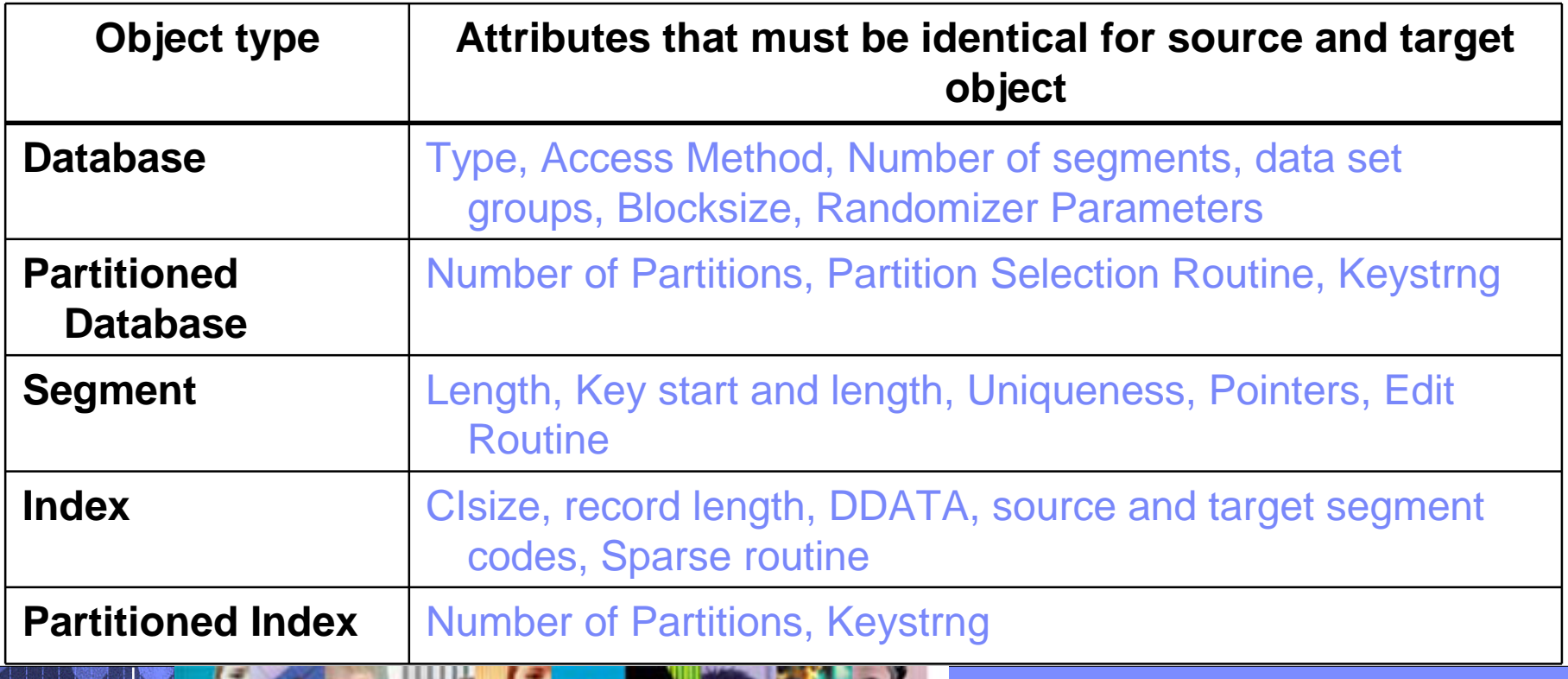

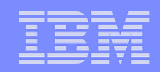

### Copying HALDB Databases

### **Copying HALDB databases can be complex and can affect database availability**

- –IMS Cloning Tool makes copying HALDB databases fast and easy.
	- Uses storage-based fast-replication to copy the data instantly
	- Updates the target IMS RECON to reflect the same partition and reorg numbers as the source RECON
	- Primary and secondary indexes and ILDS can be copied to eliminate index and ILDS rebuild time
	- Manages partition number and gap sequencing

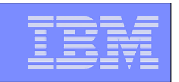

#### Cloning IMS System Skeleton Test New Releases of IMS

- **Quickly create an IMS Skeleton (system only, no data) for sandbox testing**
	- IMS Cloning Tool fast creation of IMS system skeleton
	- Install IMS V12
	- Run IVP testing
- **Copy applications that were problematic in the past into the skeleton environment and test**
- **Copy critical applications into the skeleton environment and test**
- **Test IMS 12 new features example the new Fast Path Secondary index functions**
- **Load vendor products / home grown software and test**
- **Apply IMS 12 to the general test bed and test**
- **Easily and quickly repeat clone of skeleton as you roll out the new version of software to environments with different configurations**

–Prevents environmental issues not found in the original testing.

#### IMS System Cloning Automation

When a Full System Clone is Needed (Databases Included)

#### **Performs IMS system cloning automation**

- Takes an existing IMS system (complete installation and system generation process completed) and creates a new, or cloned, IMS system from it without having to repeat the entire installation and system generation processes
- Simplifies IMS cloning processes
- Reduces cloning time and administration costs

#### **Leverages fast replication facilities to clone data**

- Data can be cloned while online or offline
- **Performs rapid volume reconditioning and data set renaming on cloned volumes to solve the data access challenges**
	- Target volumes retain their target volume label
	- Renames the VTOC, VTOCIX, and VVDS to match the target volume
	- Renames and catalogs all data sets to a new HLQ
- **Adjusts target IMS to accommodate and accept the cloned data**
	- IMS RECONs, PROCLIB, JOBS, JCL, MDA members

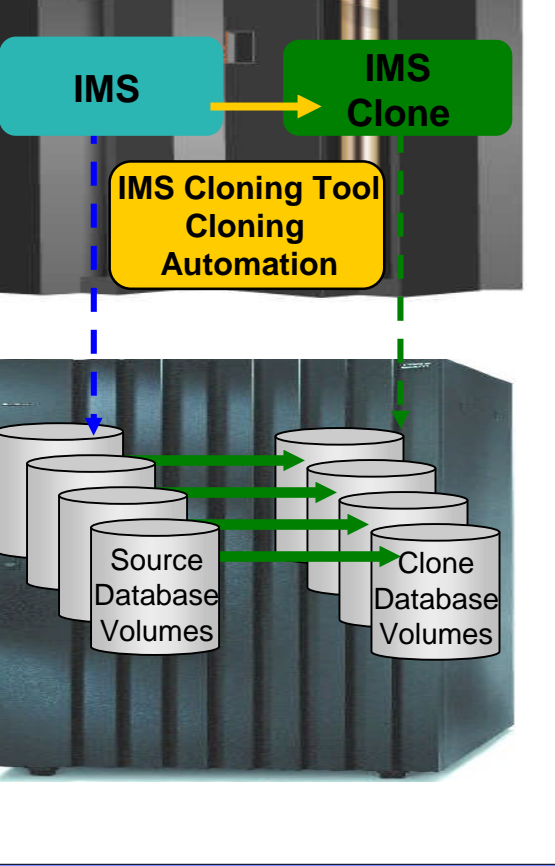

Production **Database** 

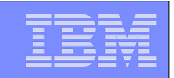

# IMS System Cloning Steps

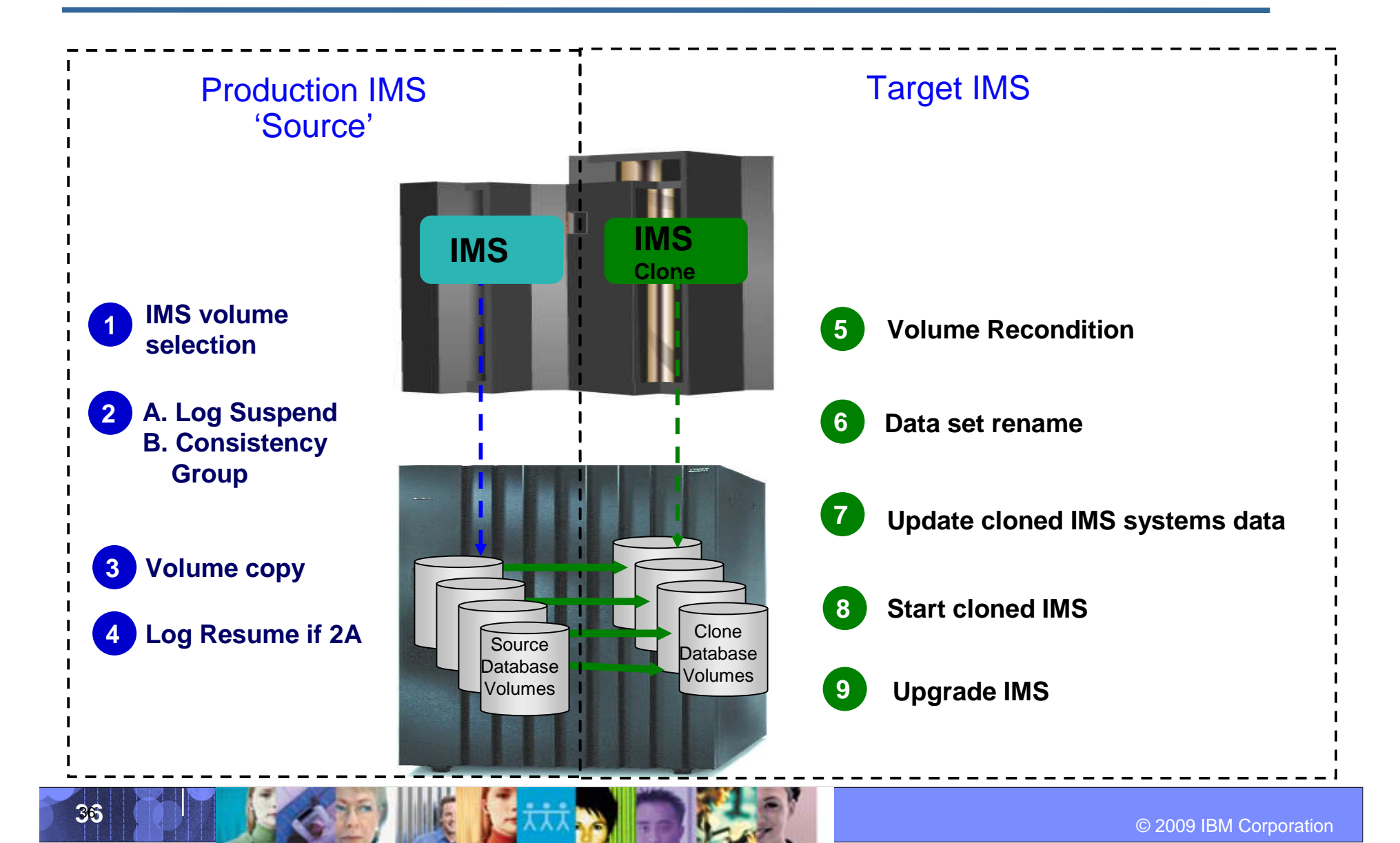

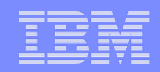

# Status of In-Flight Transactions

### **Status of In-Flight Transactions**

- –An online cloning solution often results in transactions in flight
- –These in-flight transactions, cloned to the target system result in the same target system action that would happen on the source system if it were to have died at that same time and then restarted
- –The target restart is essentially an emergency restart of a failed system

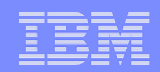

# Cloned IMS System Updates

### **RECONs data sets**

- –Data set names, IMS subsystem IDs, and VOLSERs are updated in the following RECON records: header record, database data set records, online log records, and backout records
- **Optionally, the following RECON records are updated if they were on volumes that were cloned:**
	- –Image copy records, change accumulation records
	- –System log data set (SLDS) records
	- –Recovery log data set (RLDS) records

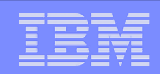

# Cloned IMS System Updates

### **IMS PROCLIB and JOBS and user JCL libraries**

–New values for IMSID, VOLSERS, and data set names in the JCL members within these libraries

- **MDA (MVS Dynamic Allocation) members for databases or system data sets, are updated to reflect the new data set names. Updates include:**
	- –The RECON data sets
	- –Online Log data sets (OLDS)

–Write-ahead data sets (WADS)

**If IMS data sharing is involved, each additional IMS data sharing member is updated**

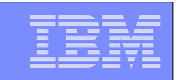

# IMS Support

# **IMS Support**

- –IMS online
- –IMS offline
- –IMS data sharing
- –IMS data sharing with many to less members
- –IMS data sharing to non-IMS data sharing

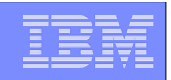

# IMS Cloning Tool Session Summarization

### **IMS Cloning Tool simplifies and automates database administration tasks**

• Integrates and coordinates database and storage activities

### **Promote high availability solutions**

- IMS Cloning Tool clones IMS systems fast and effectively
- IMS Cloning Tool provides fast and effective refresh operations

### **Integrates storage-based fast replication**

- Provides fast and non-intrusive cloning operations
- **Offloads copy to the storage processor**
	- –Reduces host CPU and I/O resource utilization

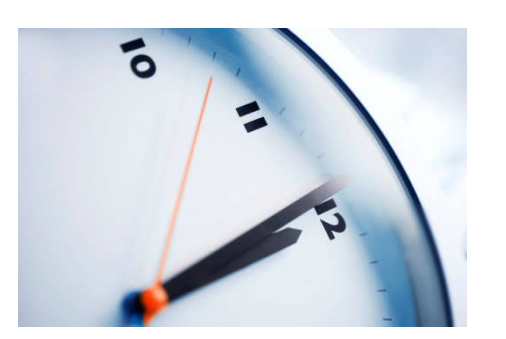

# **IMS Configuration Manager**

 $\bullet$   $\bullet$   $\bullet$   $\bullet$   $\bullet$   $\bullet$   $\bullet$   $\bullet$ 

- **Create and update IMS resources with more frequently and more reliably while providing unparalleled levels of availability**
- **Provide greater autonomy for application developers**
- **Deskill the process of managing resources and parameters**
- **Integrate DRD into existing change management processes**
- **Automate install and backout with an intelligent resource installer**
- **A complete audit history of all install activity performed through the product**

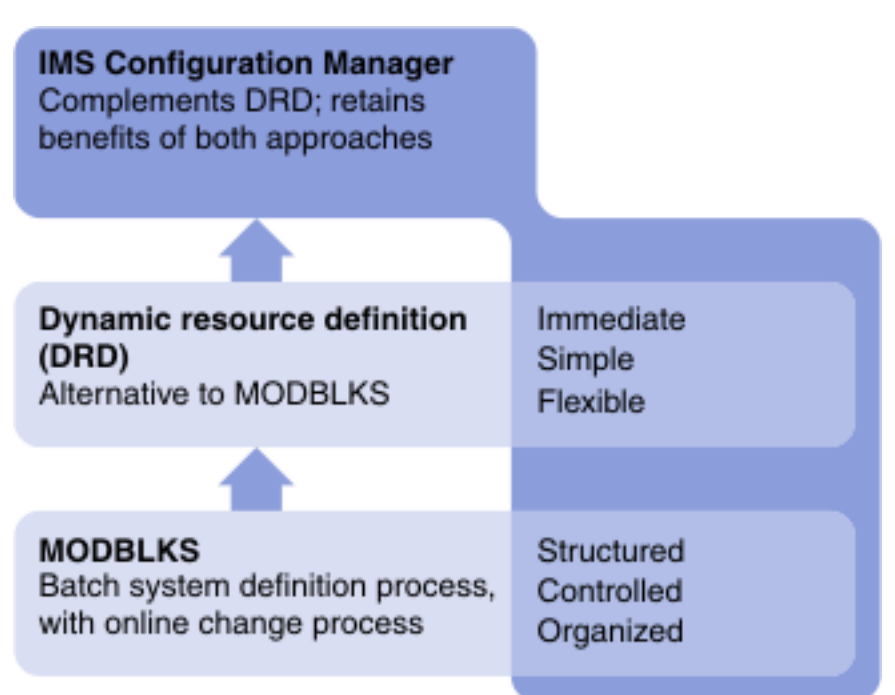

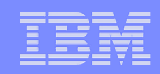

### Parameter management

#### **Enhanced parameter listing and search**

- –Semantic search: finds parameters and members based on keywords; identifies missing parameters and members
- Listing of PROCLIB members that are active on a given system
- –Edit history for all members

#### **Enhanced ISPF edit session that provides:**

- Checking of parameter syntax
- –Ability to insert parameters from a model
- Context sensitive help for all parameters
- Retains many ISPF edit functions
- Does not alter or modify the member in anyway (unless you explicitly add or modify parameters)
- –Allows you to back up members before saving them
- In the future will be extended to perform checking of entire PROCLIBs

# **IMS Queue Control Facility**

 $\bullet$   $\bullet$   $\bullet$   $\bullet$   $\bullet$   $\bullet$   $\bullet$   $\bullet$ 

- QCF is our premier tool for managing IMS queues.
- In order to test new versions of IMS, the LOAD function can be used
- When you run LOAD as a migration aid, the LOAD function requeues messages across supported IMS releases
- You can load messages that are created on one supported release of IMS into another supported release of IMS if the following requirement is met. The source and destination resources (such as LTERMs, transactions, MSC names) that are involved must be defined on both IMS systems.

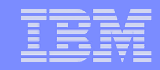

# Select copy all messages

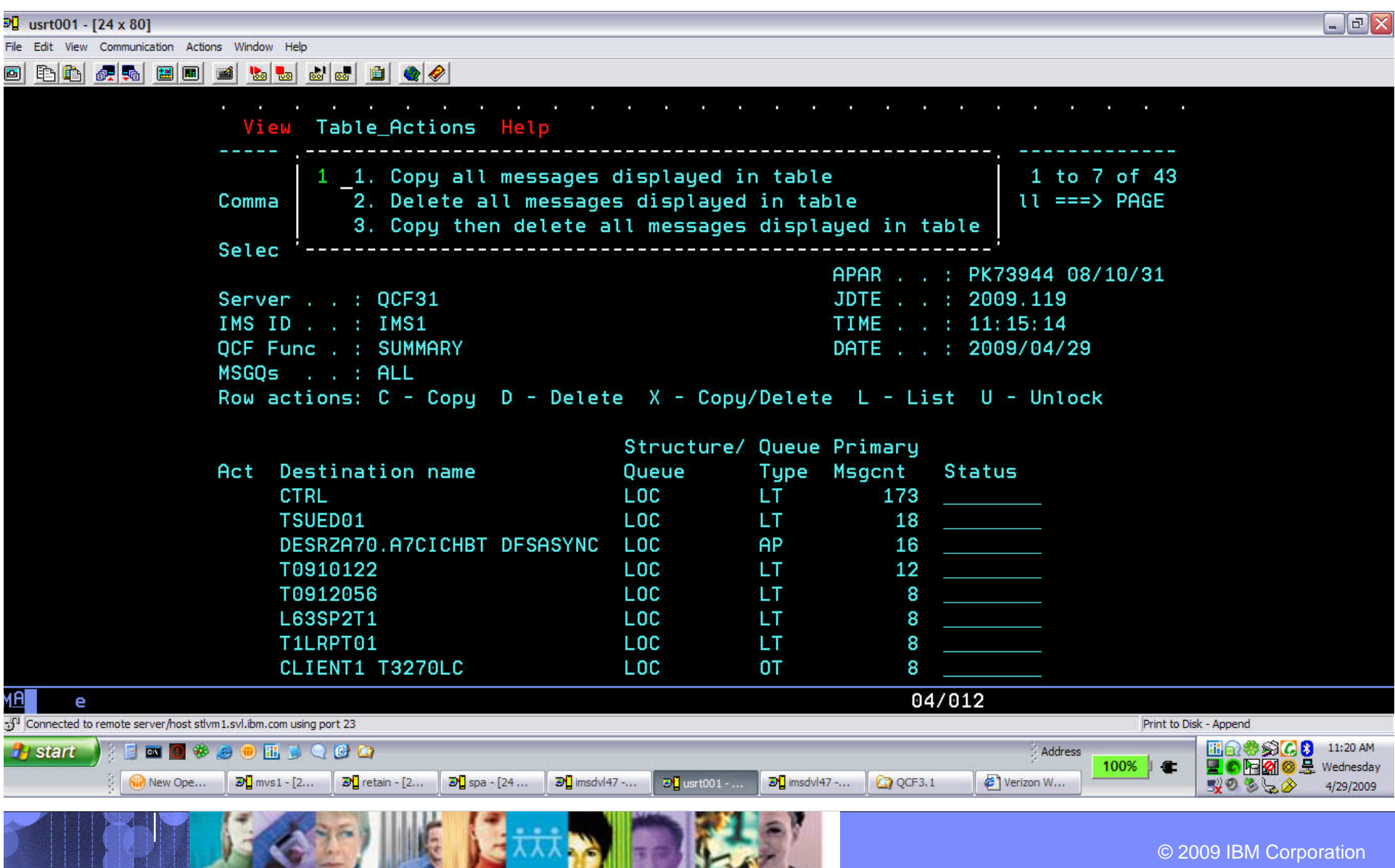

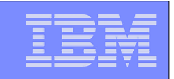

### Select option 3 from main menu - LOAD

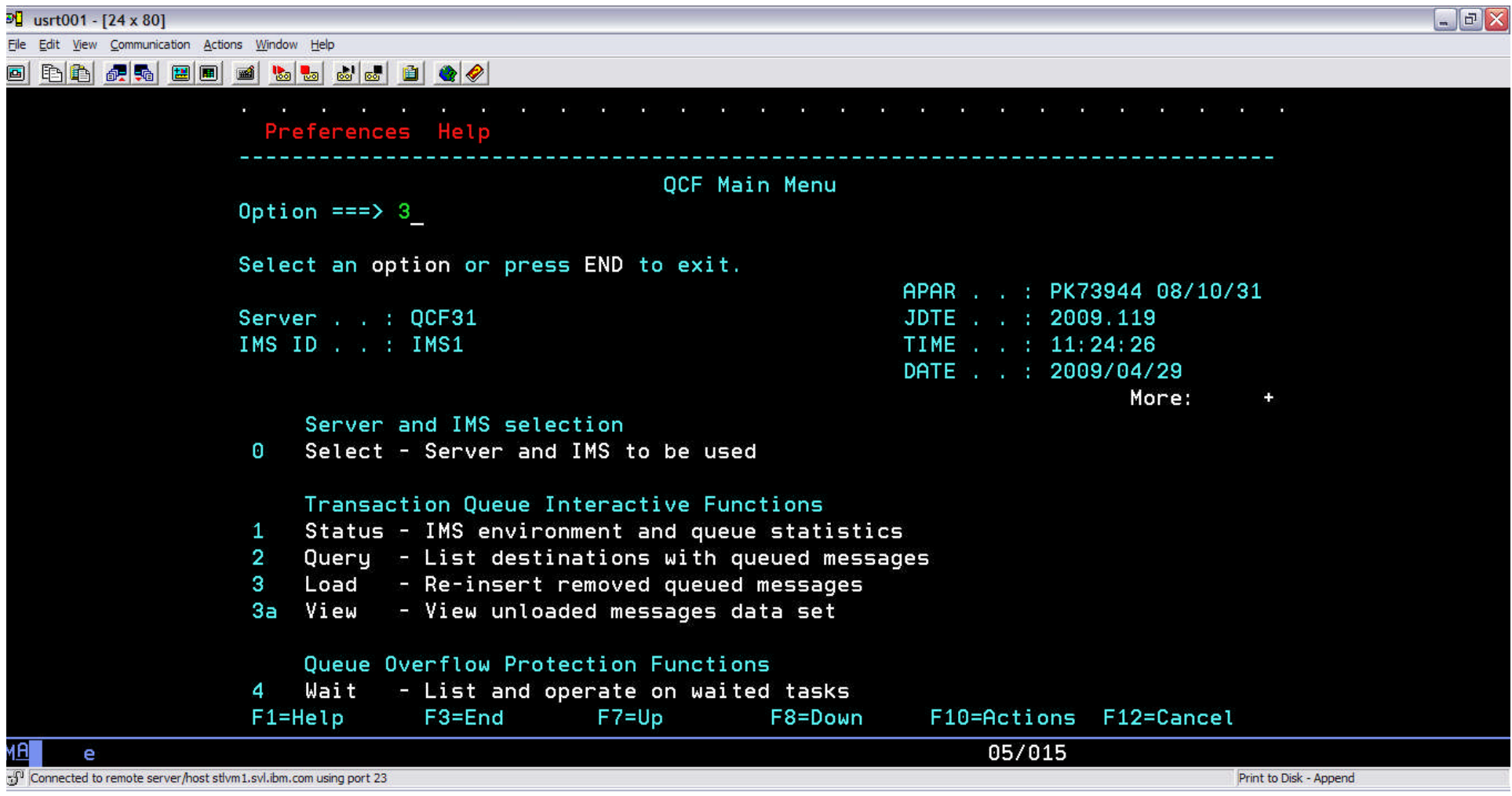

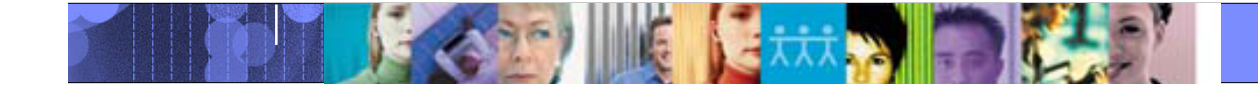

### Can enter INCLUDE/EXCLUDE parameters ( to select messages)

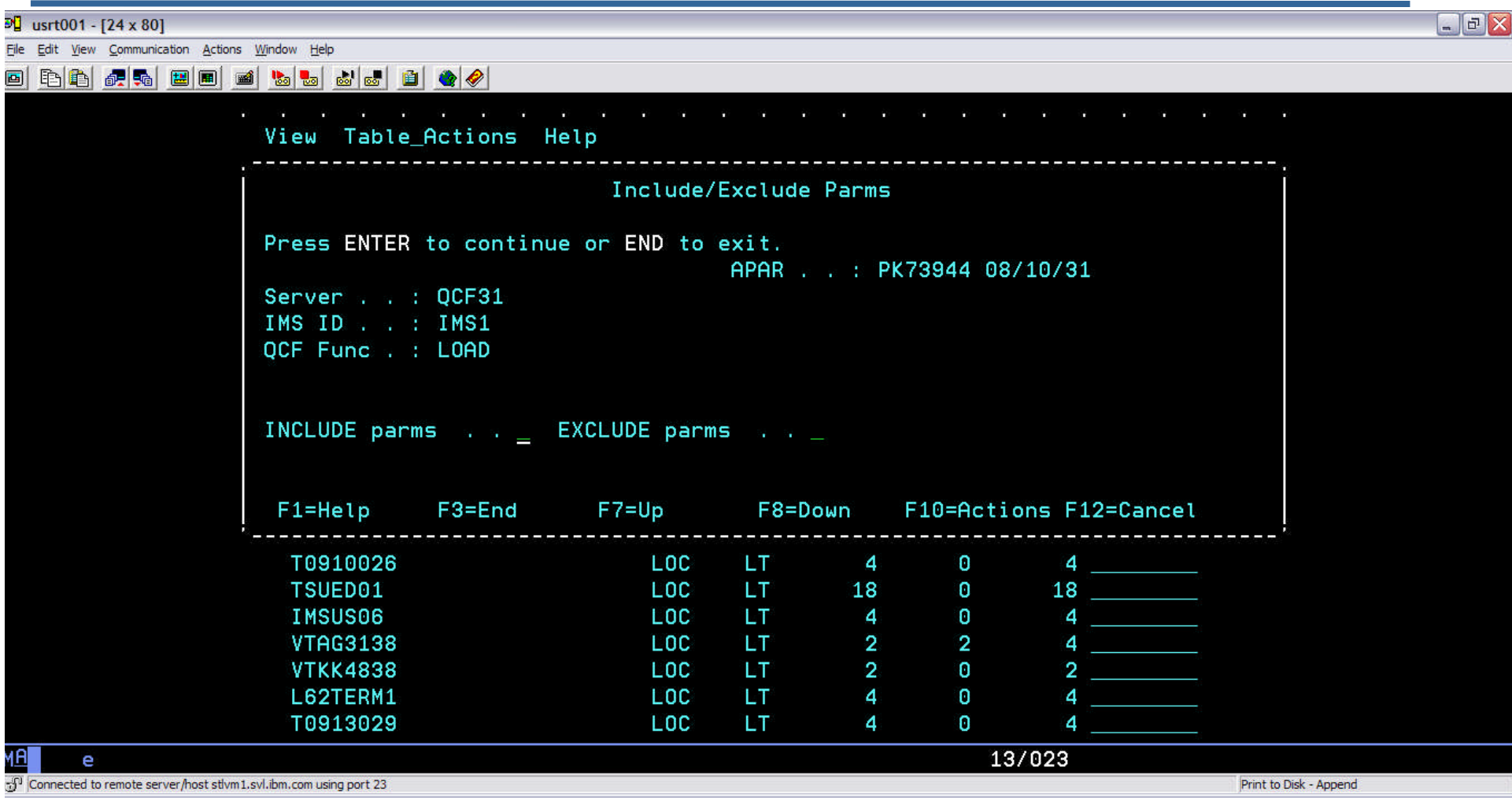

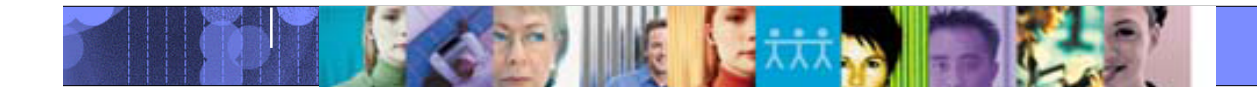

# Load report

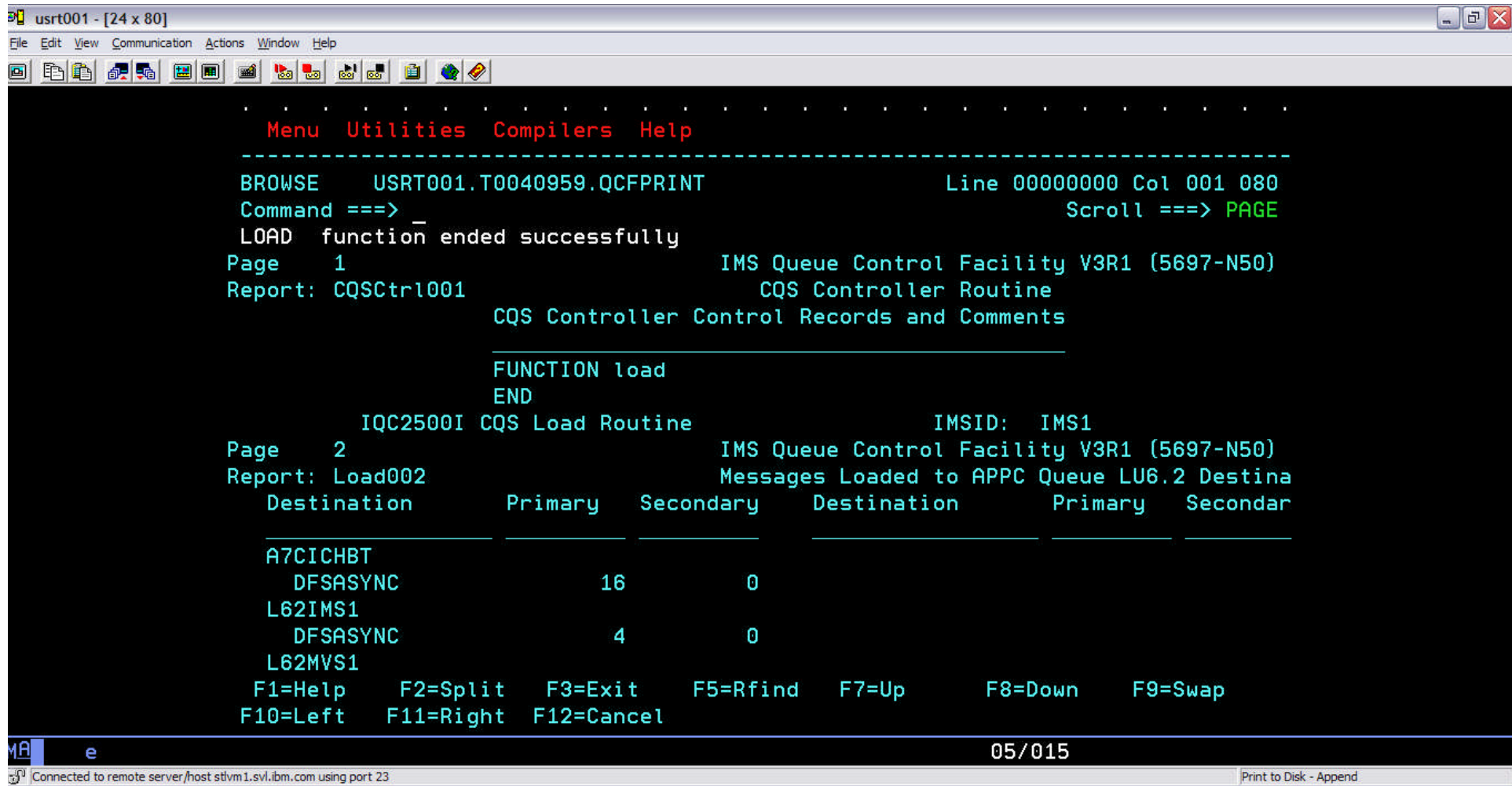

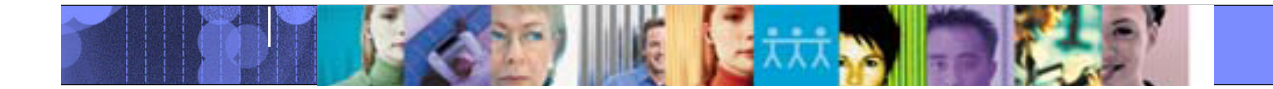

# **IMS Performance Analyzer**

 $\bullet$   $\bullet$   $\bullet$   $\bullet$   $\bullet$   $\bullet$   $\bullet$   $\bullet$ 

IMS Performance Analyzer provides comprehensive transaction performance and system resource usage reporting for your IMS systems.

- $\triangleright$  Analyze IMS transaction response time and identify performance bottlenecks, then tune your IMS system based on this information
- $\triangleright$  Measure the usage and availability of critical resources such as databases, programs, regions, buffers, and queues
- $\triangleright$  Plan for the operational management of IMS, including the scheduling of database re-orgs, monitoring adherence to service level agreements, chargeback accounting, and capacity planning
- $\triangleright$  Produce high level management summaries, graphical reports, and detailed traces for in-depth analysis of critical performance information help you

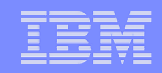

# **IMSPA – Key features**

- Delivers end-to-end transit analysis for all types of transaction workloads, including shared-queues by merging sysplex log files
- Measures performance in IMS Connect, and combines it with the IMS log for a complete transaction lifecycle picture
- Provides comprehensive reporting of OMEGAMON for IMS Transaction Reporting Facility
- $\triangleright$  Provides an ISPF dialog and batch commands to best manage reporting requirements across your entire IMS enterprise.
- Allows you to design your own transit reports via the Report Forms feature
- Offers DBRC Log selection for quick and easy log report requests
- > IMS Performance Analyzer complements **IMS Problem Investigator** in the investigation of IMS performance related problems.

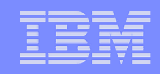

#### **Problem: How can you compare transaction performance when migrating from IMS V10 to V12?**

Answer: Form-based reporting – design your report to compare one IMS V and V12 transaction performance side-by side

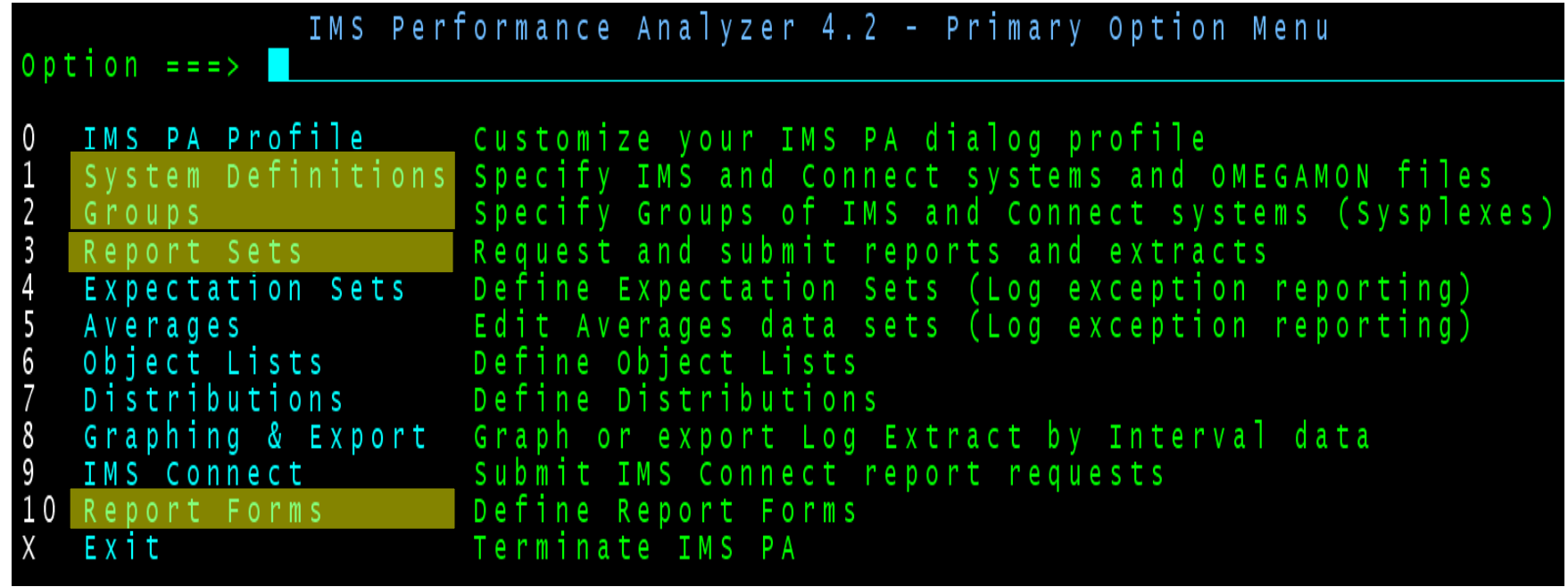

1. Define you IMS systems

- 3. Submit a report request using the V2V form
- 2. Design a specialized V2V Report Form
- 4. Review the report output

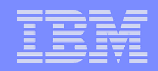

# Design a specialized V2V Report Form

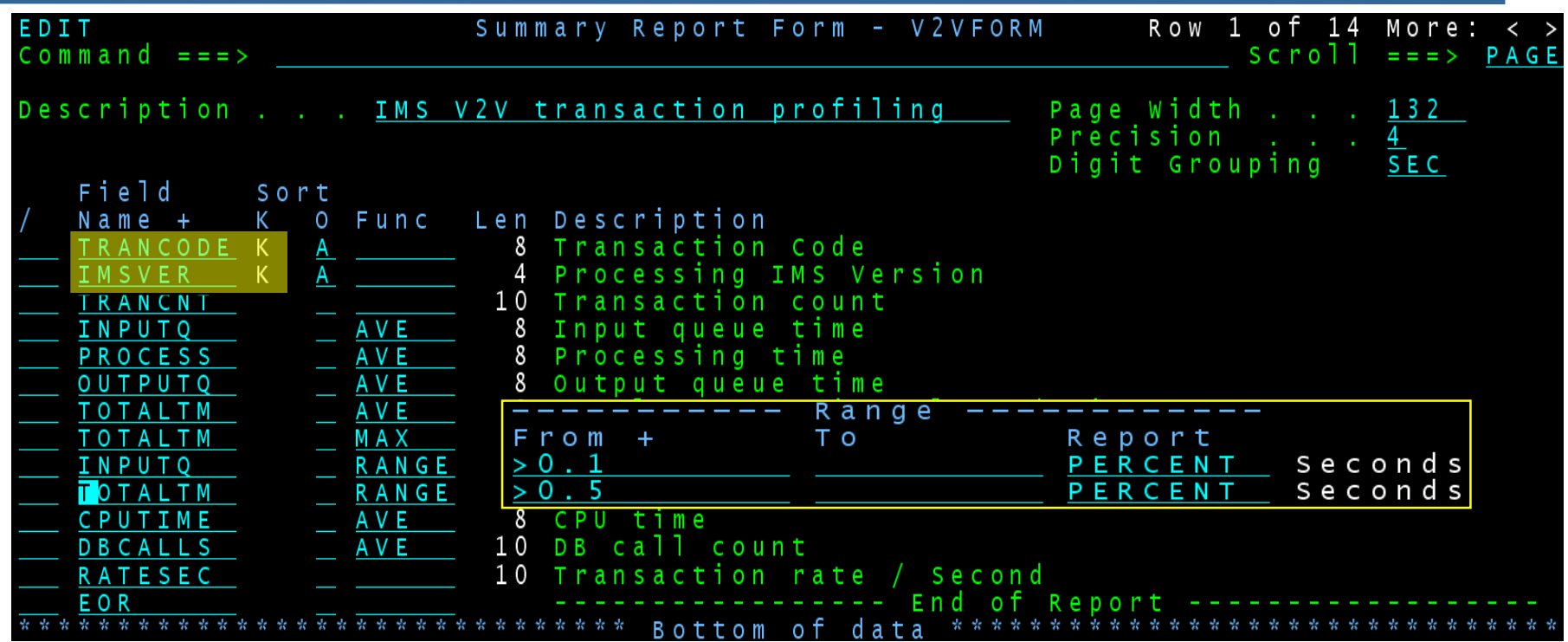

- 1. Summarize by Trancode and IMS version
- 2. Transit times average and maximum
- 3. Input queue and Processing time service levels using range function % of transactions with processing time greater than 0.5 seconds
- 4. CPU time and DB call count
- 5. Transaction rate per second

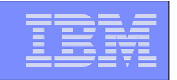

# Request a summary report using the V2V form

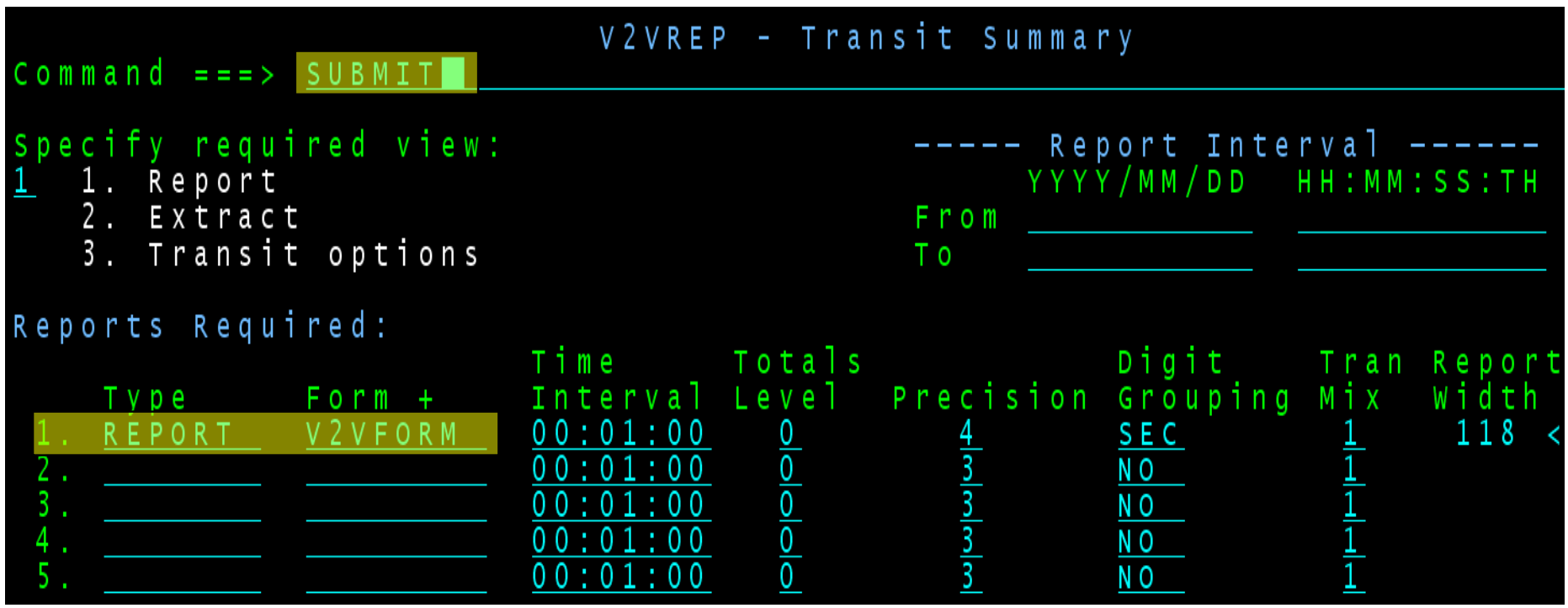

- 1. Specify the Form name, V2VFORM created in Step 2, to request the required report
- 2. Submit the report request

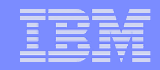

# Step 7. Analyze the report output

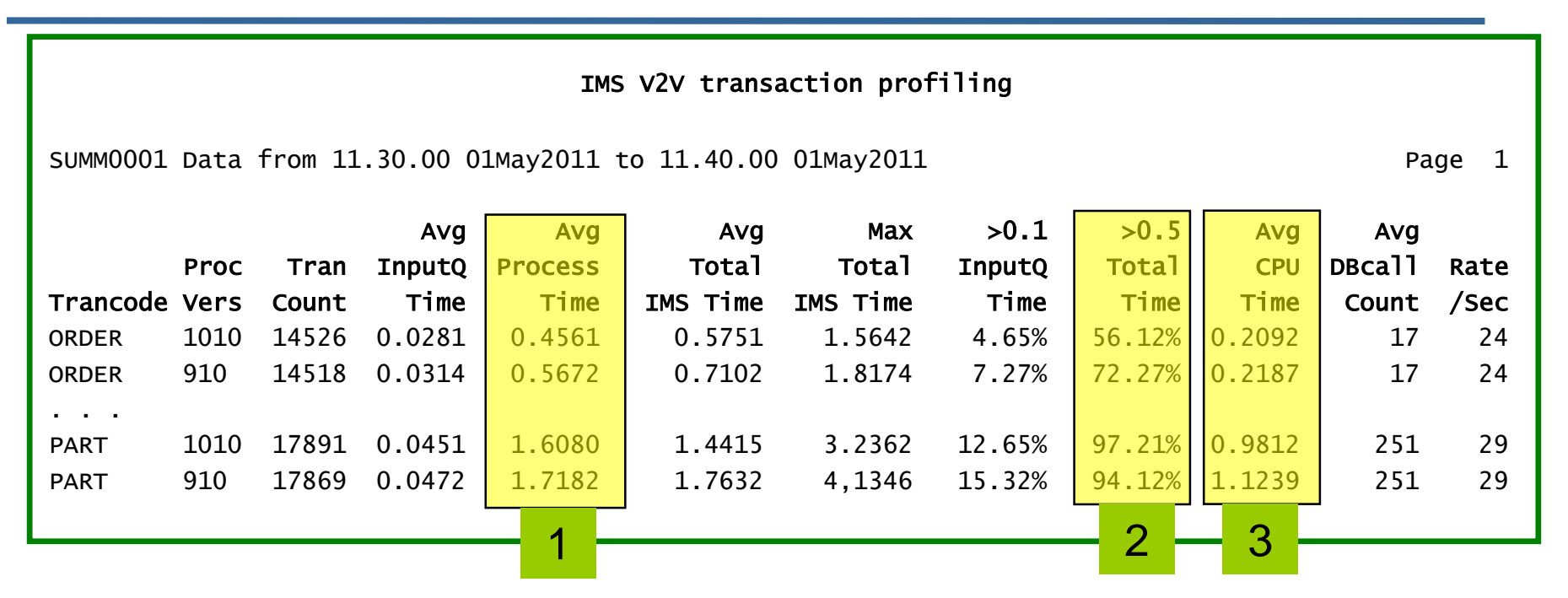

- 1. Processing of transactions performed, on average, better in IMS V11 than V12
- 2. 72% of IMS V11 transactions took longer than 0.5 seconds to complete, compared to only 56% in IMS V12
- 3. CPU time, on average, was slightly lower in IMS V12

At a glance, we can verify that our migration to IMS V12 does not negatively impact performance. In fact it has improved slightly!

# **IMS Problem Investigator: Format and navigate log files quickly and easily**

 **IMS PI allows you to interactively browse and analyze log records**

 $\bullet$   $\bullet$   $\bullet$   $\bullet$   $\bullet$   $\bullet$   $\bullet$   $\bullet$ 

- **Instantaneous view of the logs**
- **Navigate by the time of day**
- **Select records to drill down right to the values of individual flag bits**

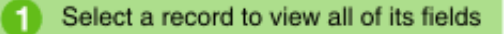

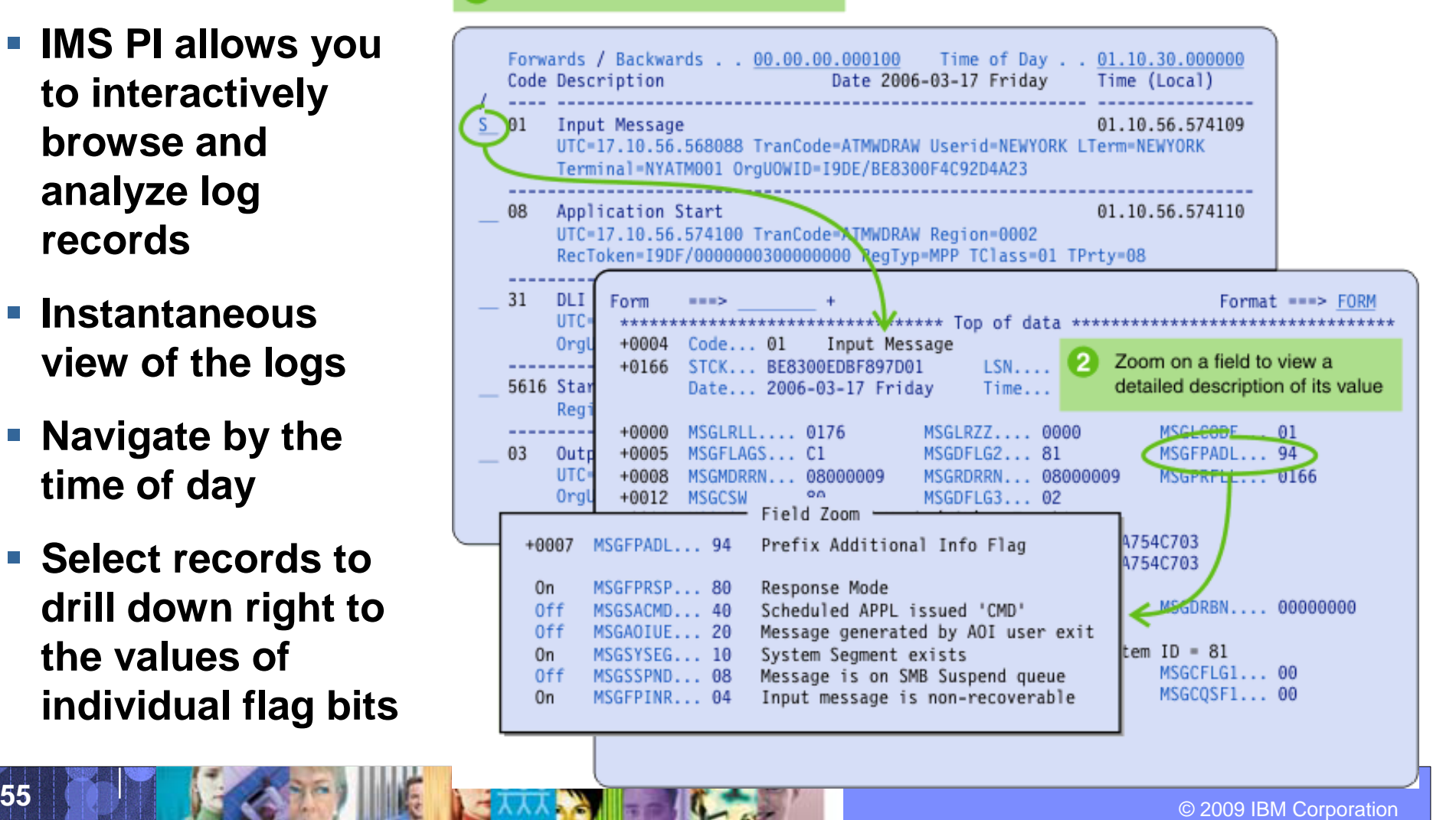

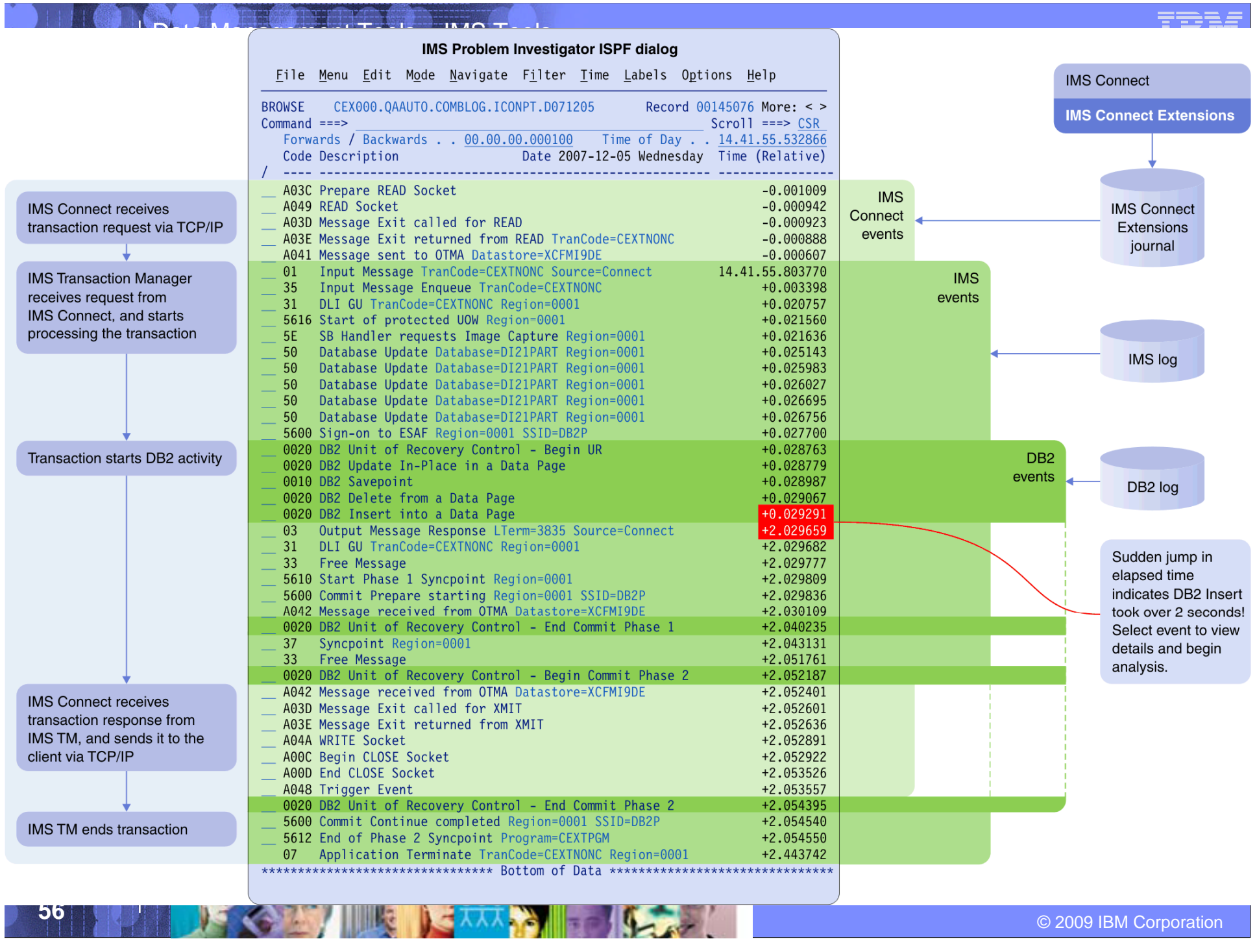

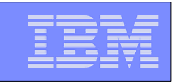

# Transaction index

**All the accumulated information from the IMS log about each transaction is condensed into a single transaction index record (created by IMS PA).**

#### **Use the transaction index as input into:**

- $\triangleright$  IMS PA reporting Instead of re-processing large SLDS log files
- $\triangleright$  IMS PI analysis To enable more intelligent problem detection

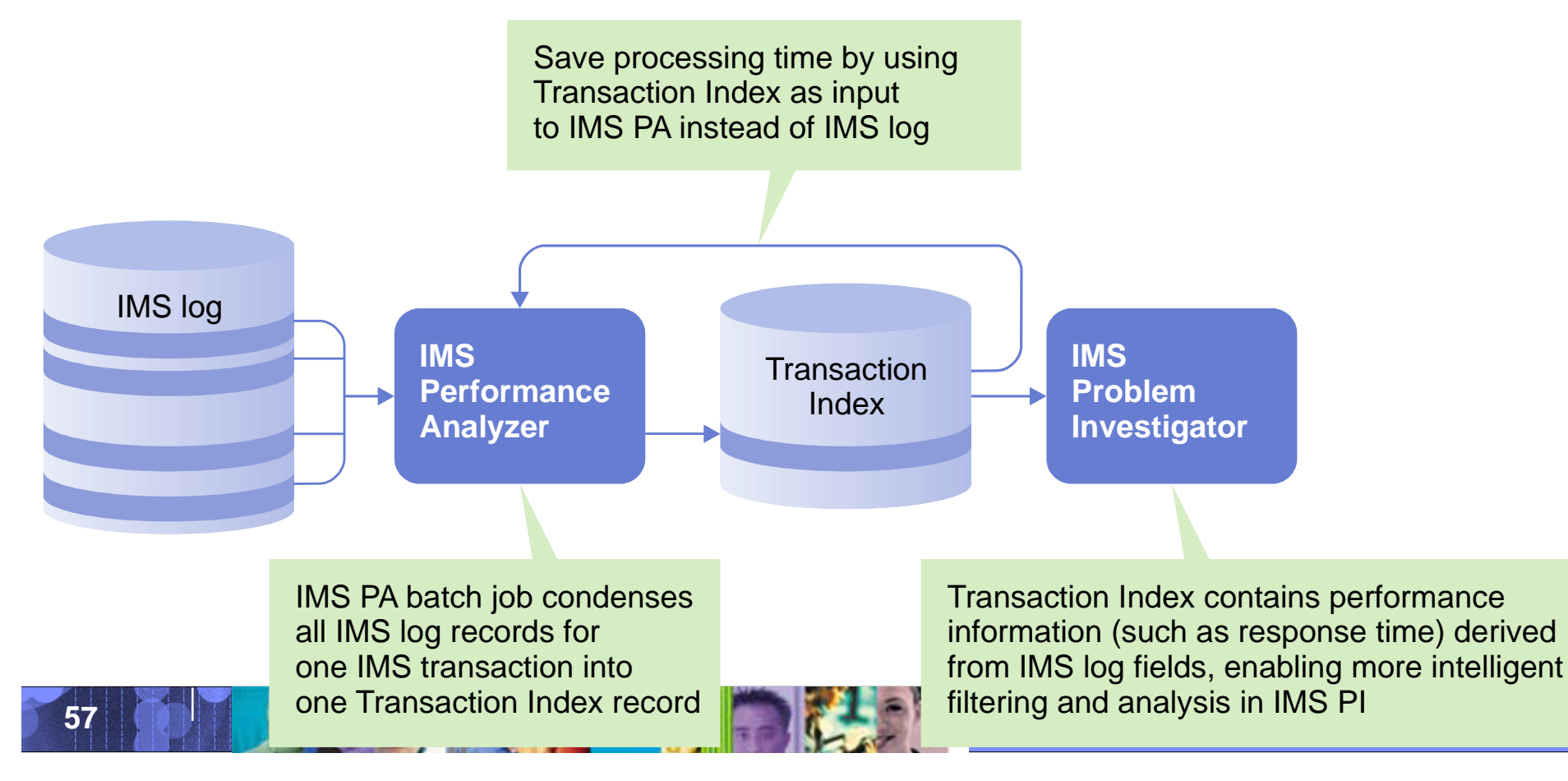

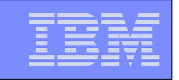

### Transaction index – locate a problem transaction

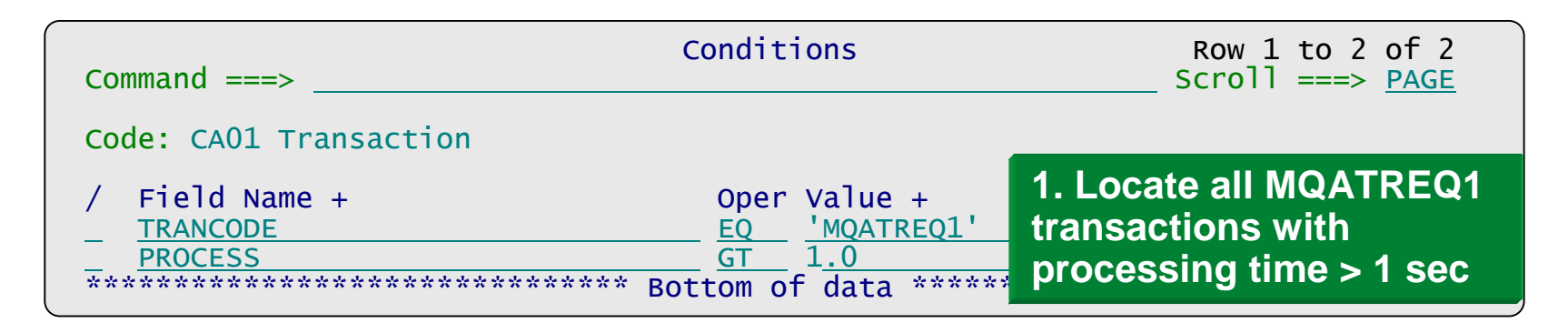

#### **2. Track the transaction to view its lifecycle in the IMS log:**

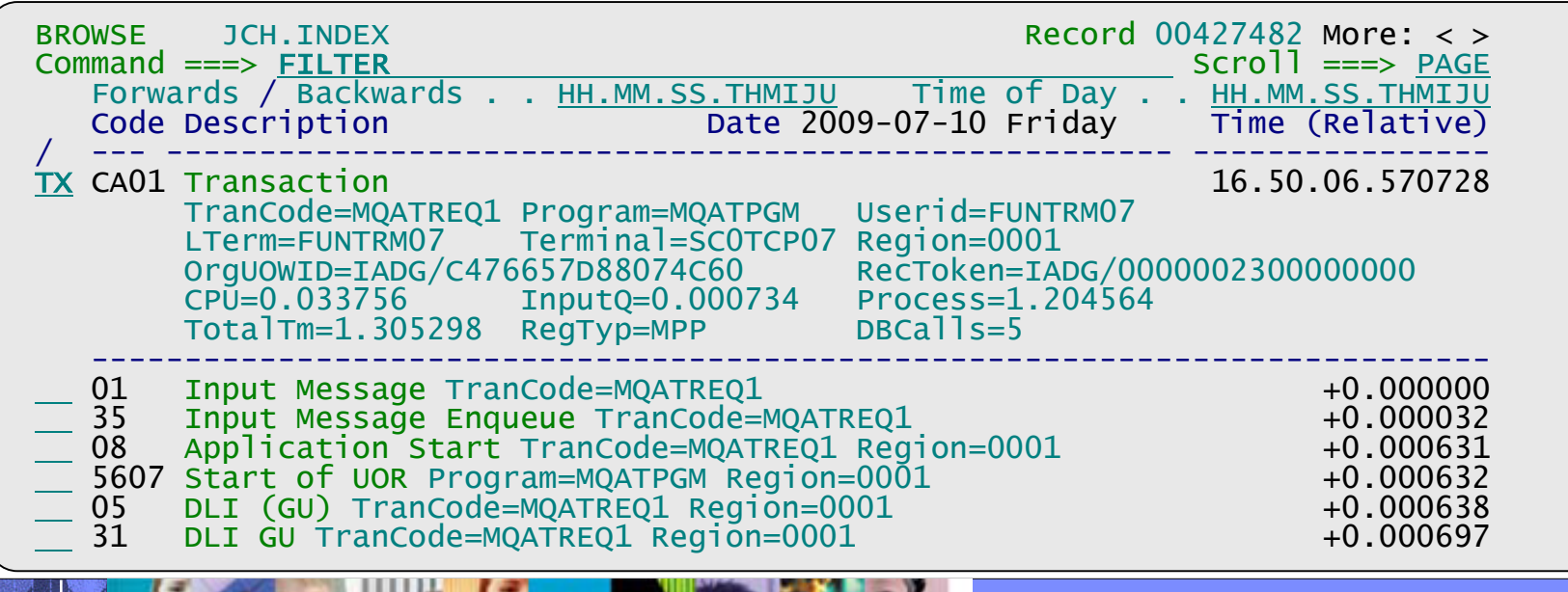

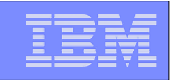

# IMSPI: Additional useability enhancements

Scrub **Remove sensitive data from log records prior to reporting in dialog and batch.**

Save **While tracking a transaction in the dialog, save the log record result set to an extract file for later analysis**

Comments **Write comments in the Process list for your reference. Select the comment to process the log files** Log File<br>\* JIM'S ODBM TEST CASES CEX000.QADATA.#ODBM5.IBDJ.D100226 08 CEX000.QADATA.#ODBM5.D100226 **DRDA** 

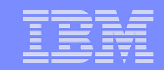

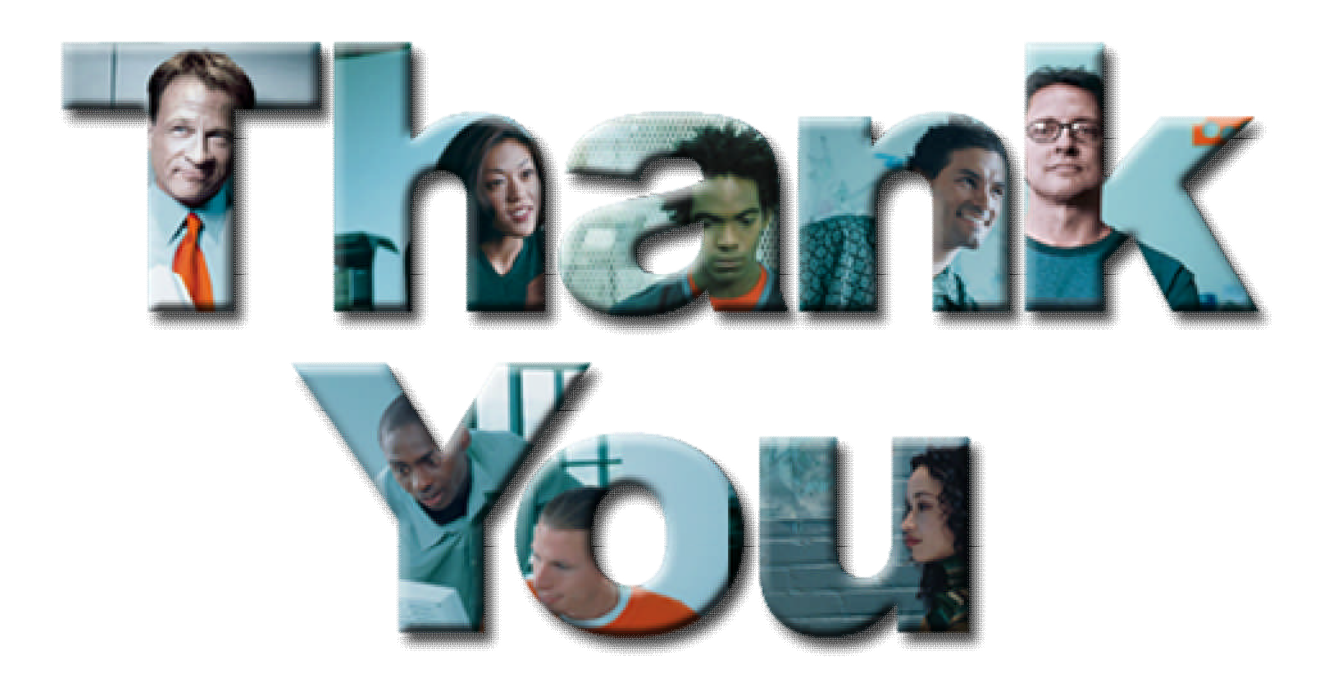

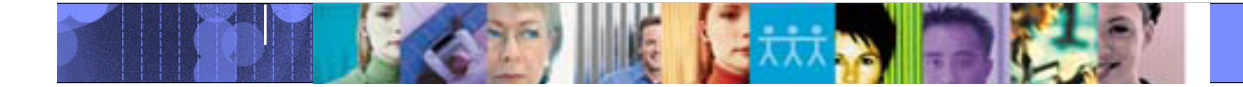

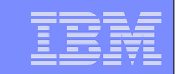

# **IMS Tools Version/APAR** needed for MS V12

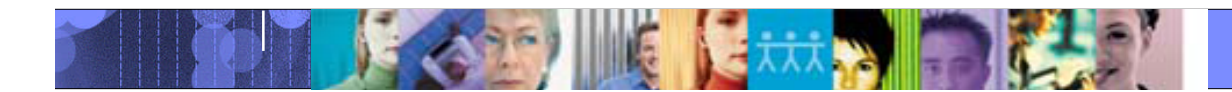

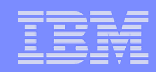

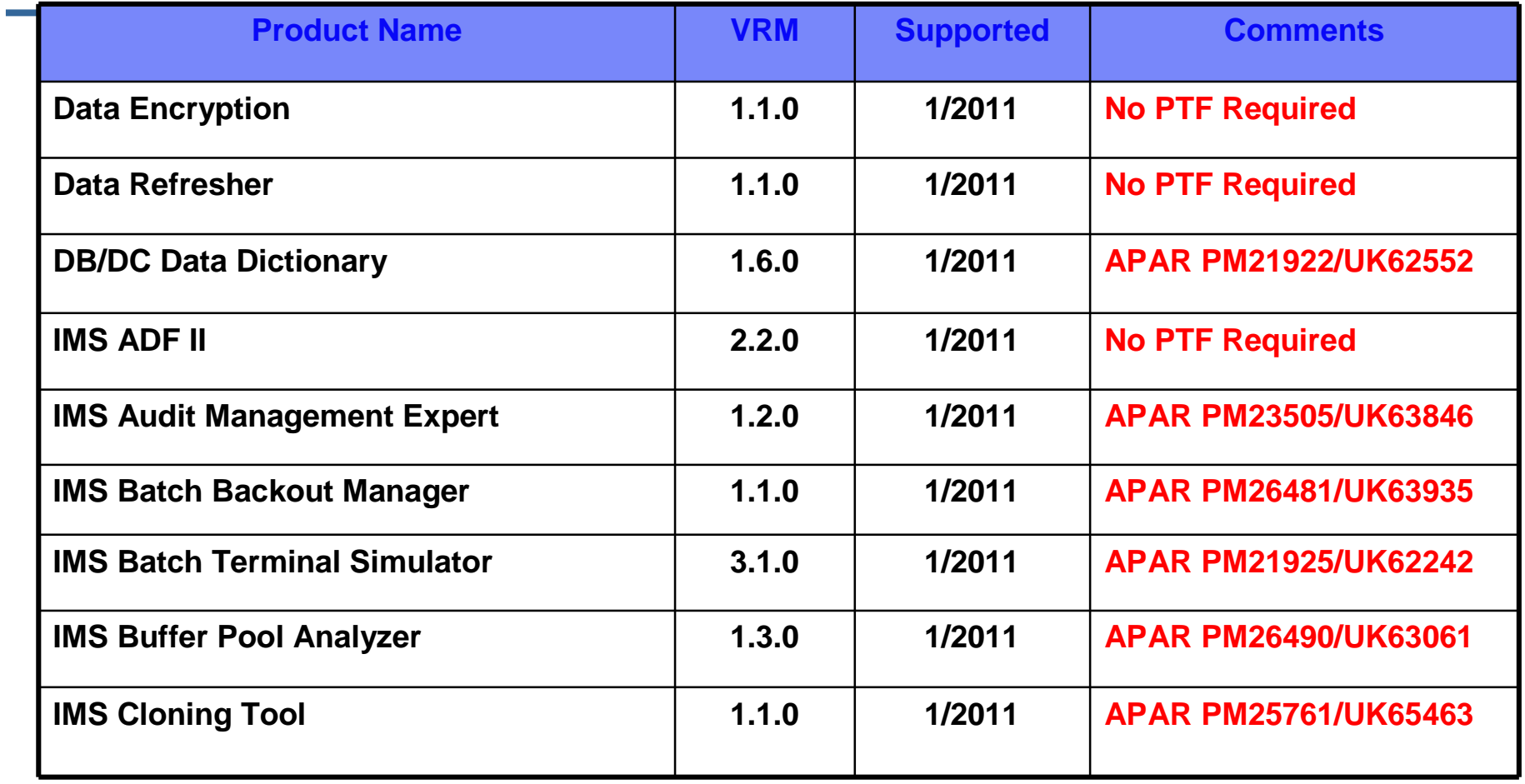

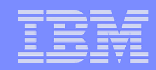

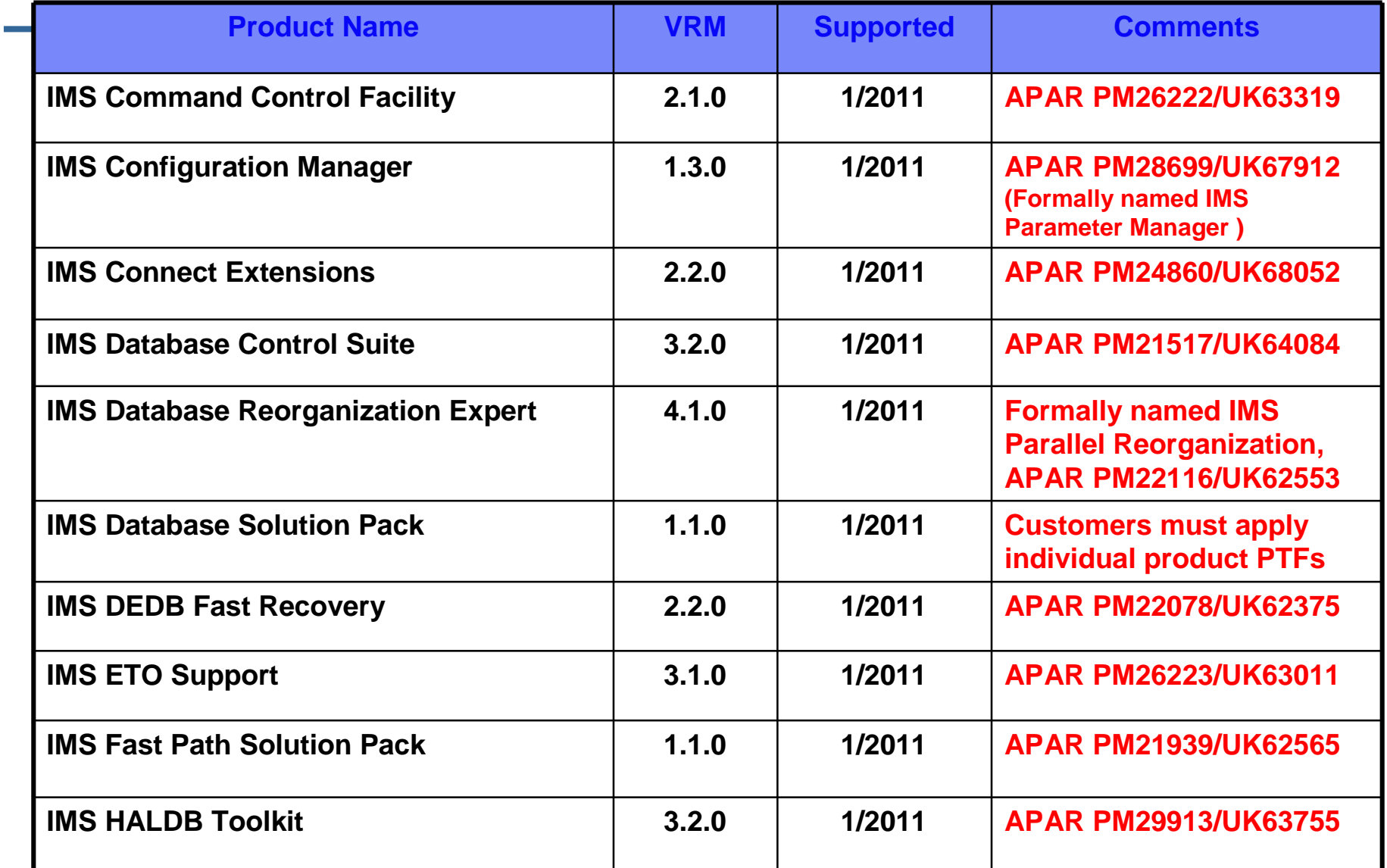

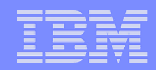

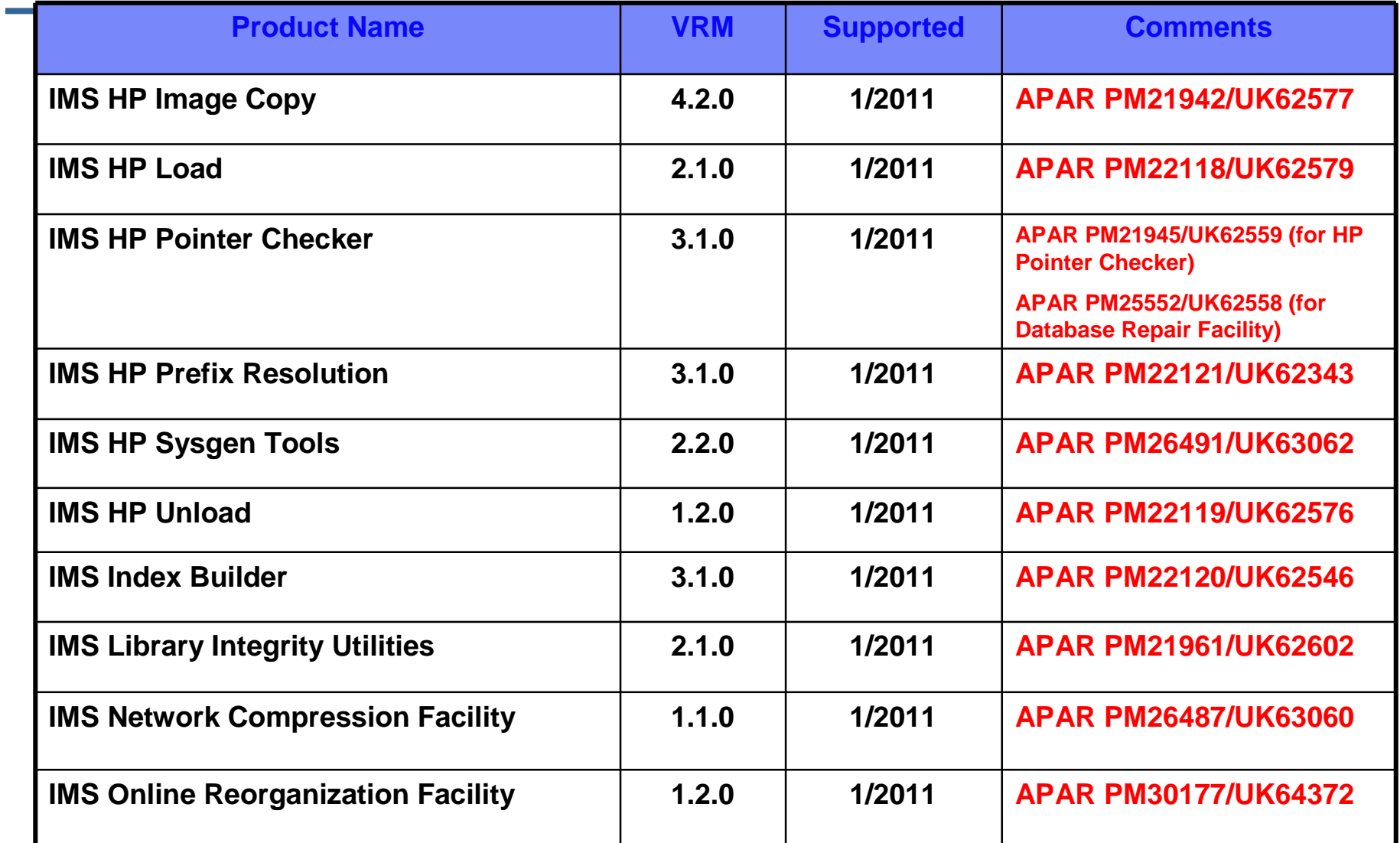

![](_page_64_Picture_84.jpeg)

![](_page_64_Picture_85.jpeg)

# IMS Tools with special circumstances

![](_page_65_Picture_135.jpeg)